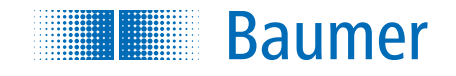

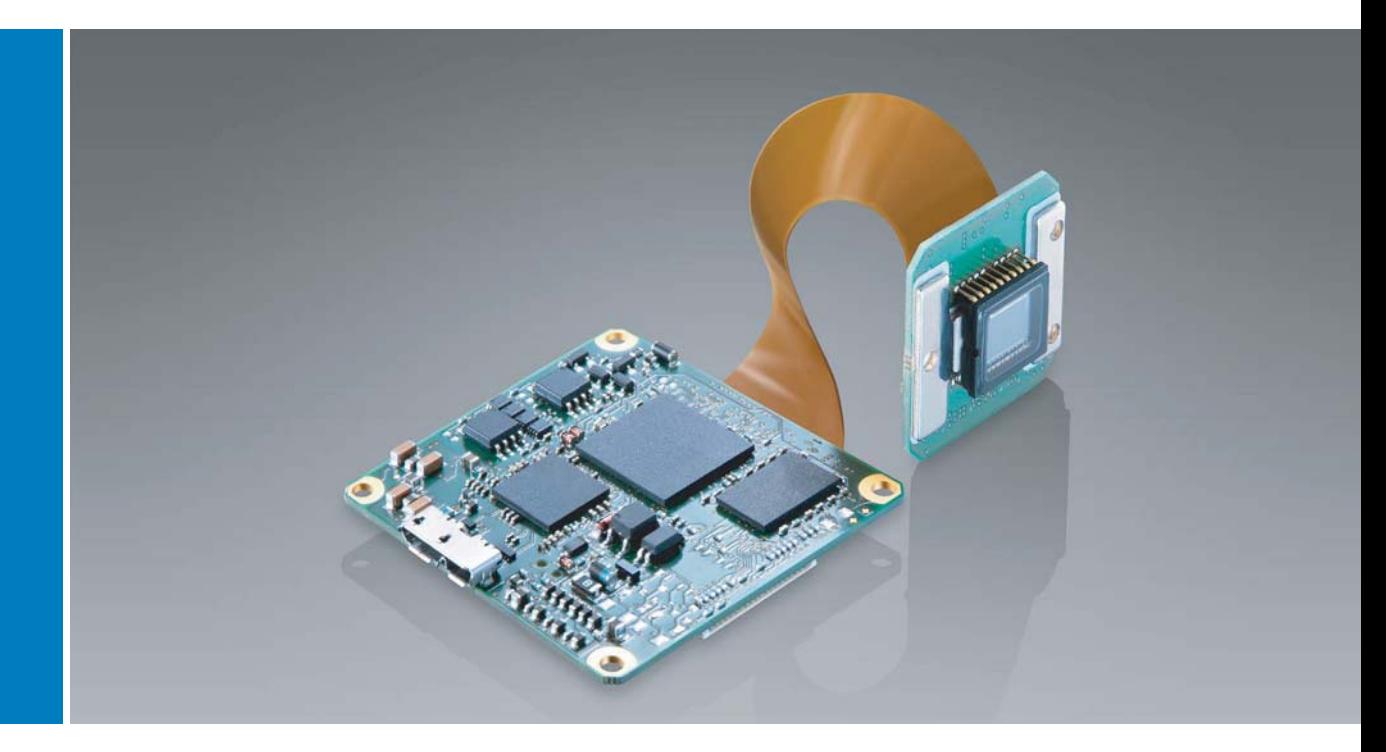

# **Baumer MXU** USB3 Vision™ カメラ用ユーザーガイド

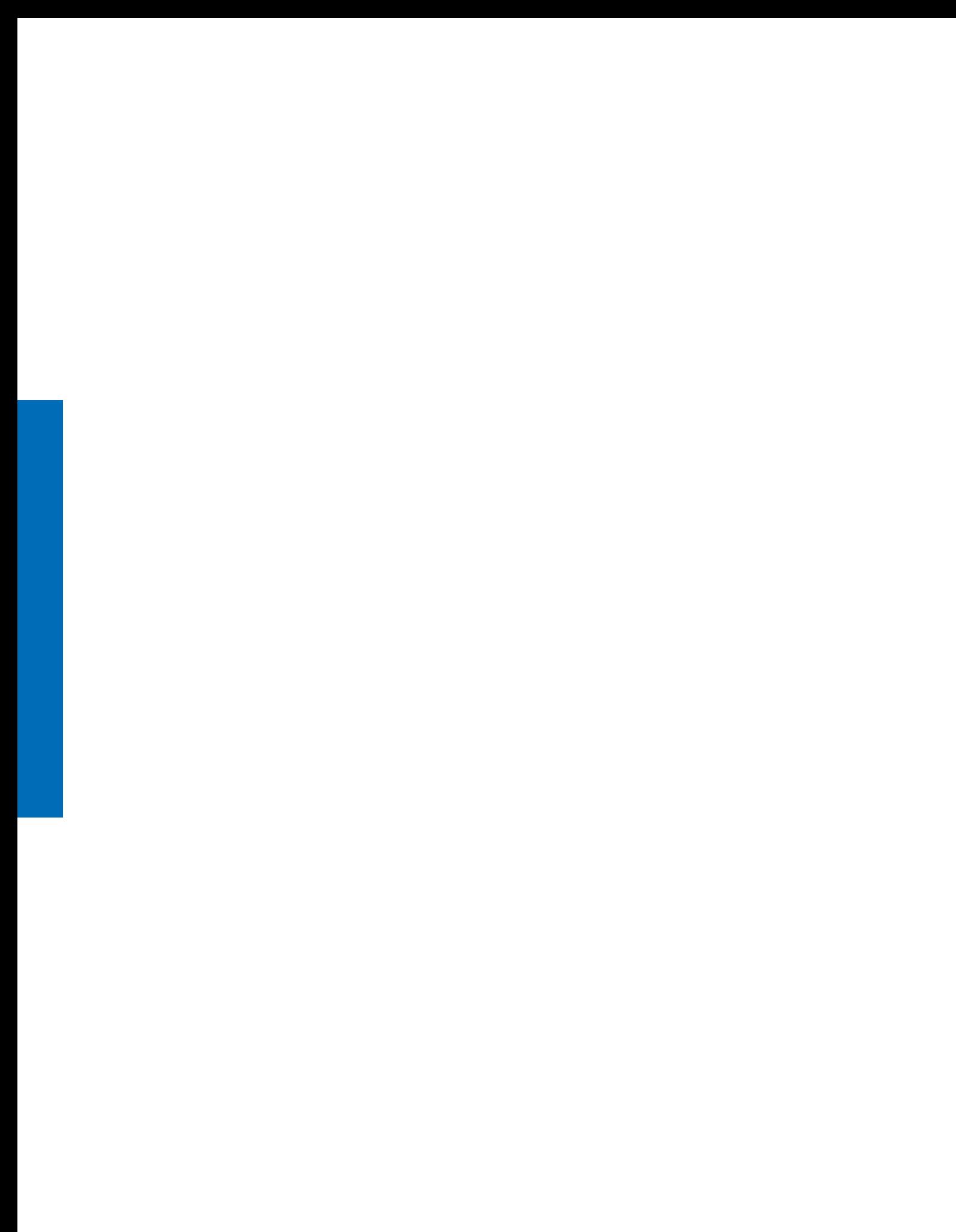

# 目次:

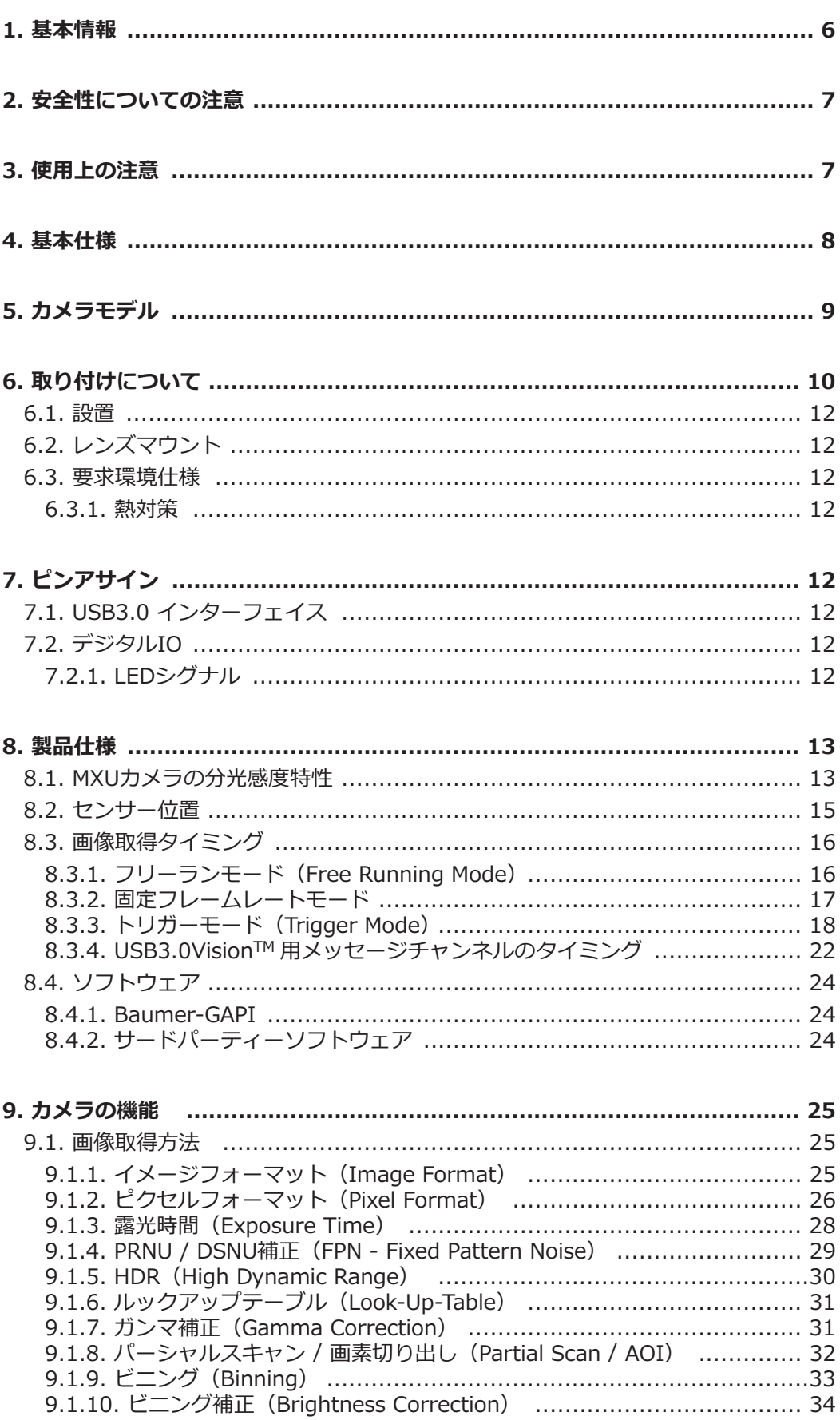

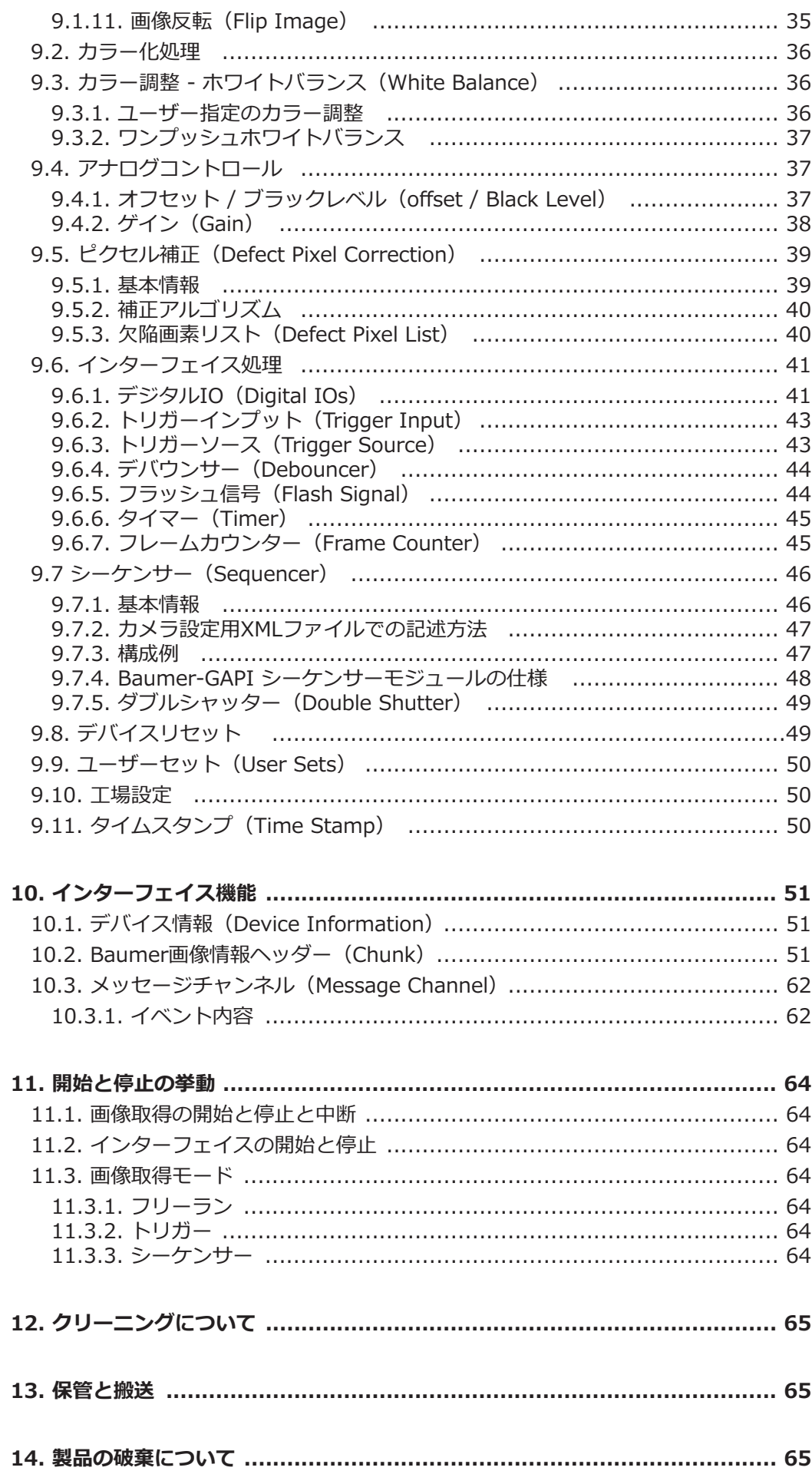

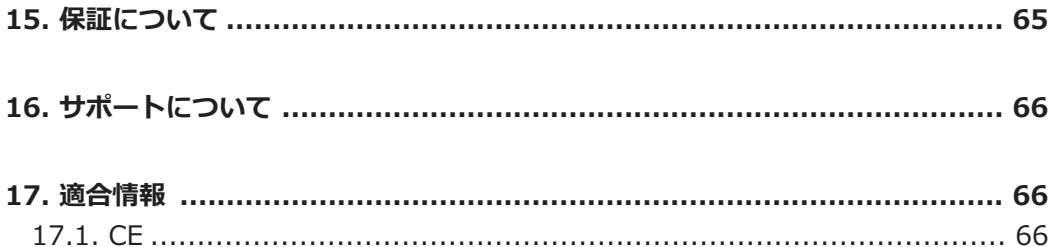

# 1. 基本情報

Baumer社のカメラをご購入いただきありがとうございます。このユーザーガイドではカメラの 使用方法やセットアップについて解説しています。

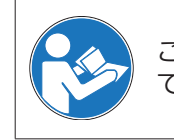

このマニュアルを注意深く読み、安全に使用するための注意書きを順守し て下さい。

#### このユーザーガイドの対象

このユーザーガイドはマシンビジョンシステムにカメラを組み込みたいユーザを対象とします。

#### コピーライト

このマニュアルの全体および部分的な転載や複製、イラストやフォームの複製に関しては Baumerの許可なしに行う事はできません。また、マニュアルの内容は予告なしに変更される場 合があります。

#### 安全な取り扱いに関する注意区分

このユーザーガイド内での注意書きには以下の区分に分類されます。

注意

動作時の注意点や一般的なアドバイスなどを提供します。

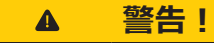

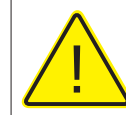

危険な行為の状況を意味します。 危険が回避できない場合、軽症が発生するかもしれません。 あるいは装置が破壊されるかもしれません。

# 2. 安全性についての注意

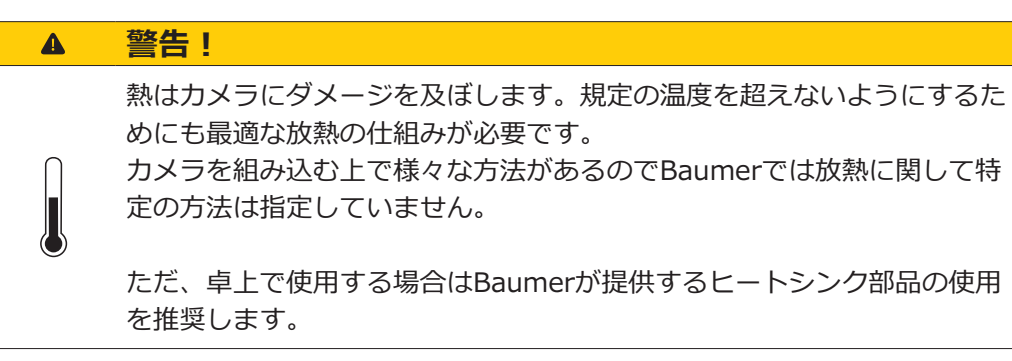

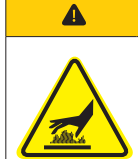

# 警告! 動作中、カメラは熱くなります。

やけどする恐れがありますので動作中決してカメラやヒートシンクを触ら ないで下さい。

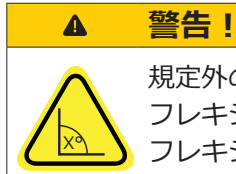

#### 規定外の曲げ半径でフレキシブルケーブルを使用した場合、 フレキシブルケーブルが破損する恐れがあります。 フレキシブルケーブルを曲げる時は3mm以上の曲げ半径を守って下さい。

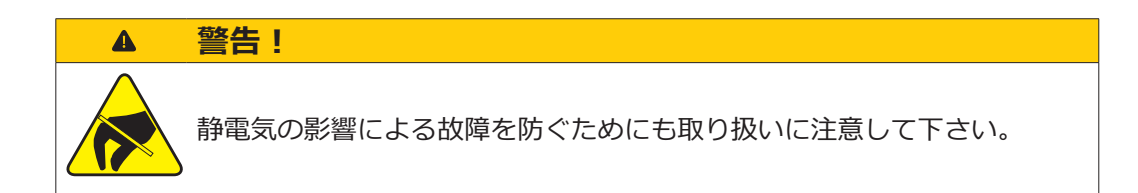

# **3. 使用上の注意**

カメラはPCに搭載されているUSB3.0インターフェイスを使って画像を転送します  $\circ$ 

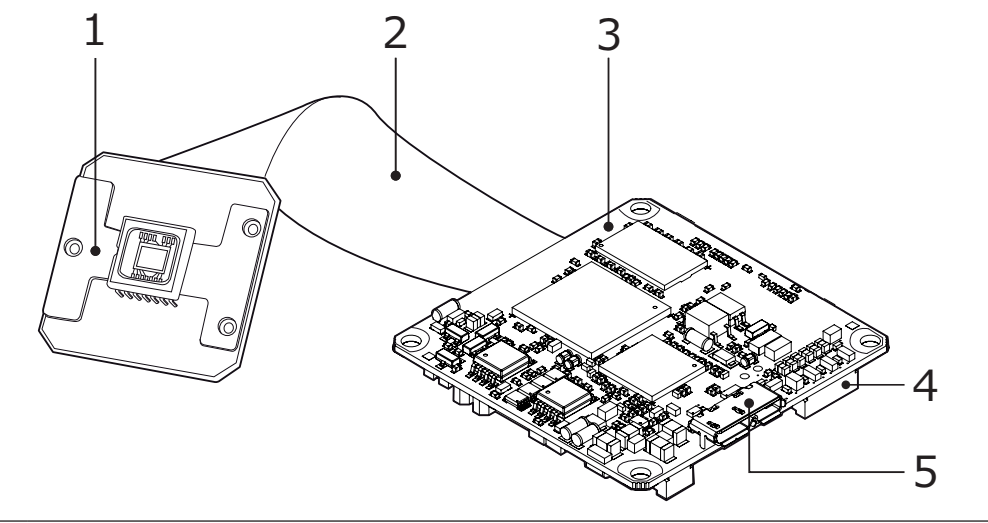

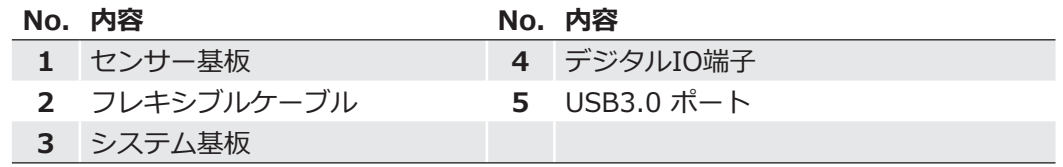

全てのBaumer MXU USB3.0カメラシリーズは以下の特徴を持ちます。

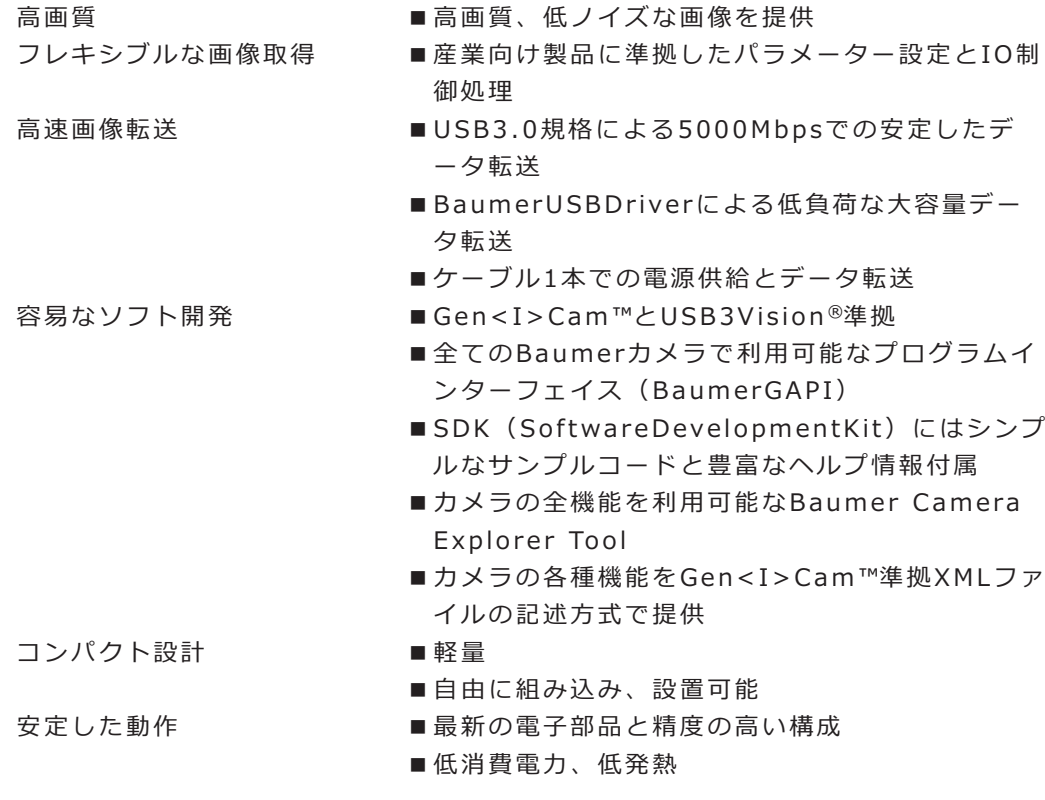

# 5. カメラモデル

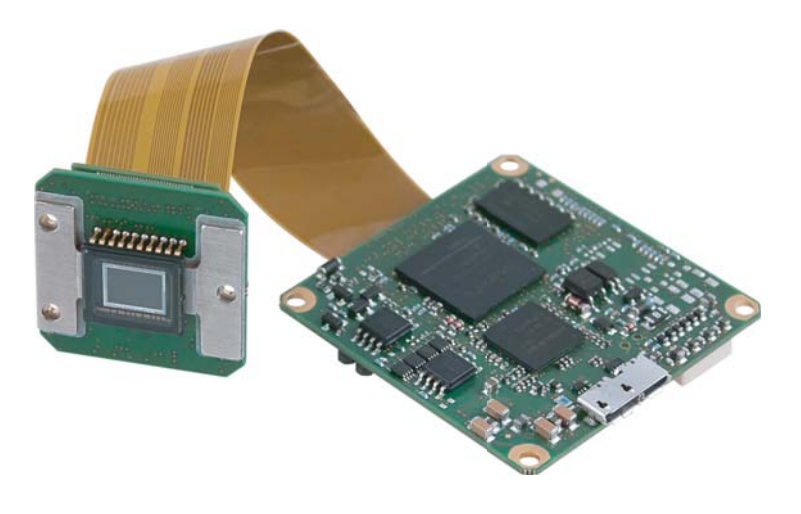

 $\nabla \boxtimes 1$ Baumer MXUカメラの 画像

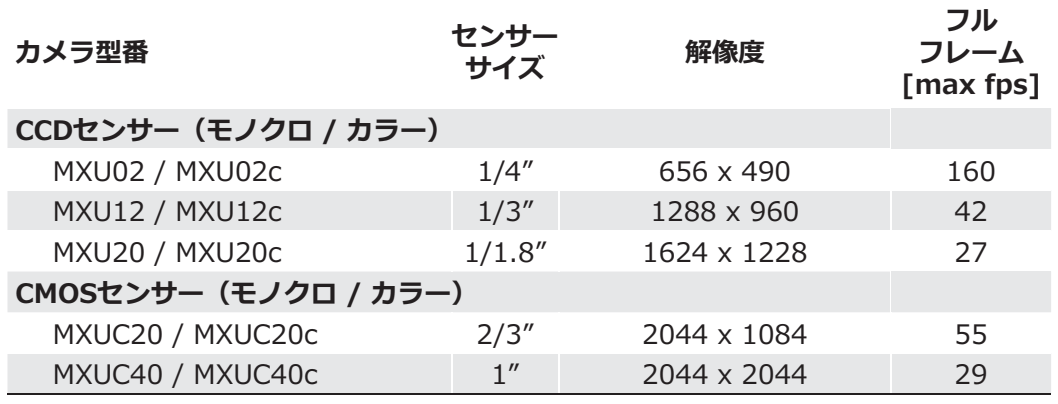

**ケース図面 (mm単位)** 

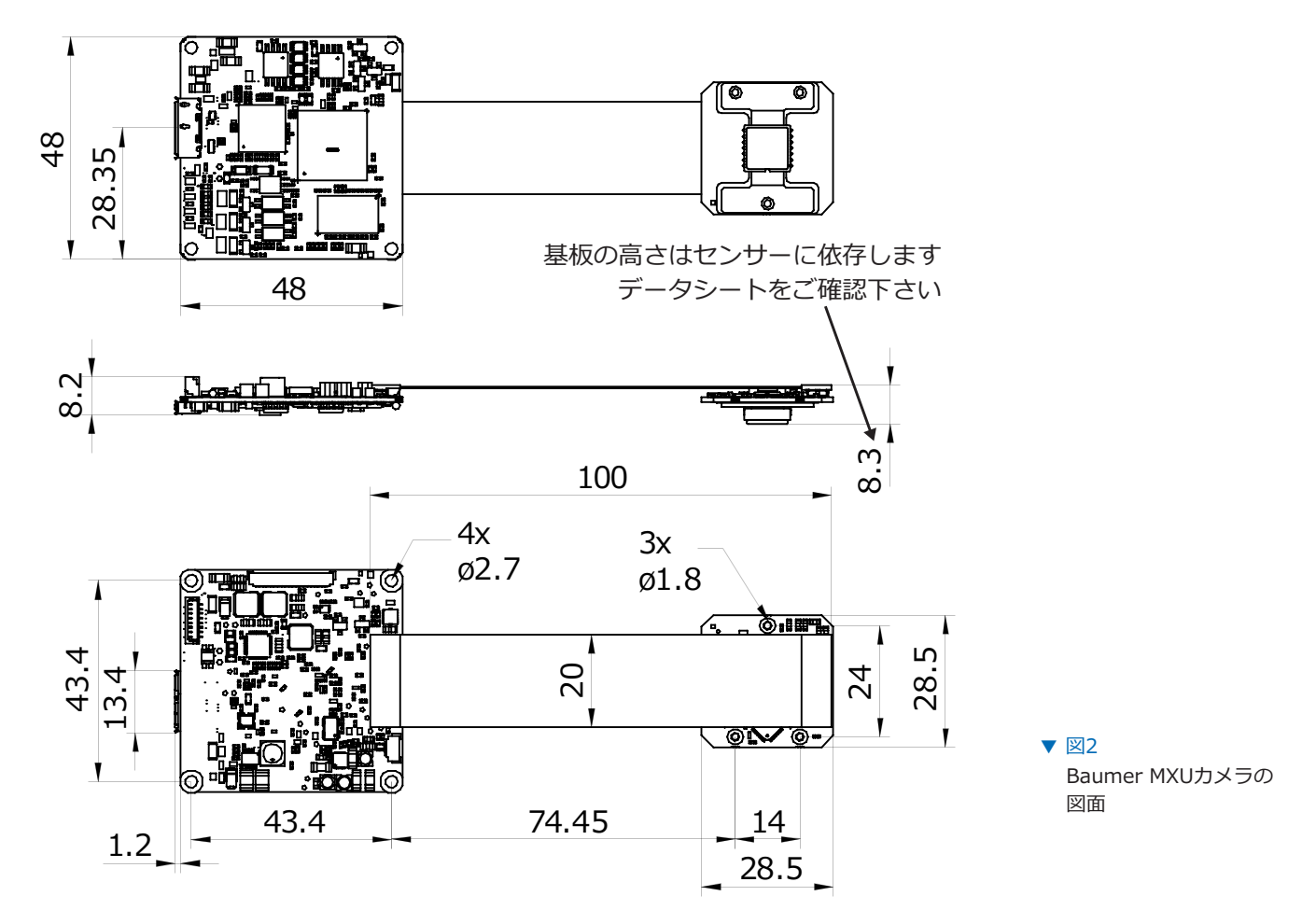

# 6. 取り付けについて

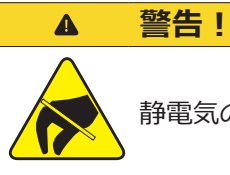

静電気の影響による故障を防ぐためにも取り扱いに注意して下さい。

#### フレキシブルケーブルの接続

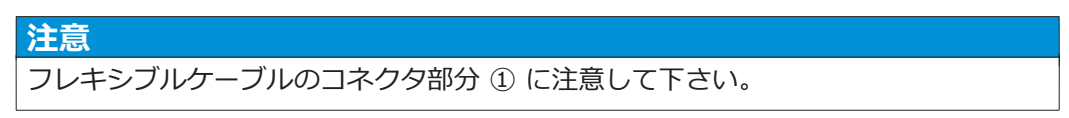

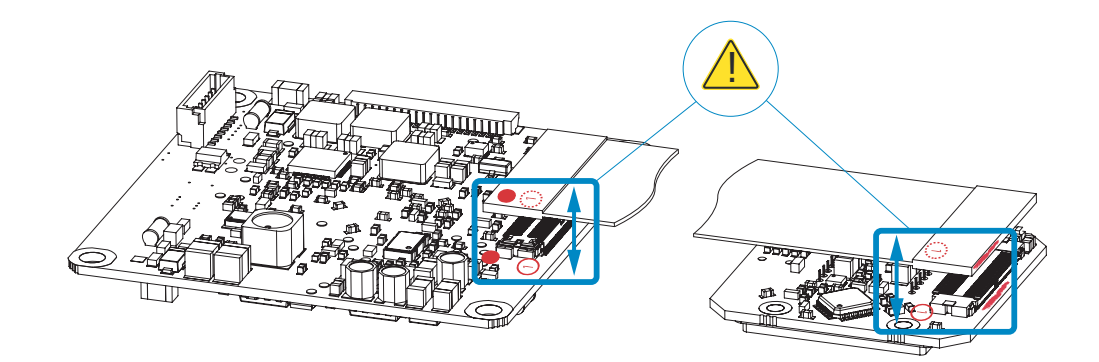

### 6.1. 設置

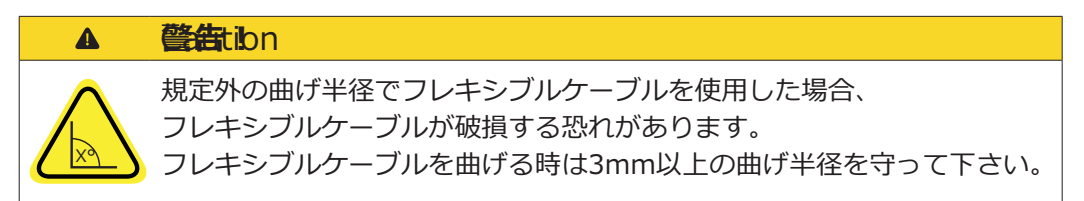

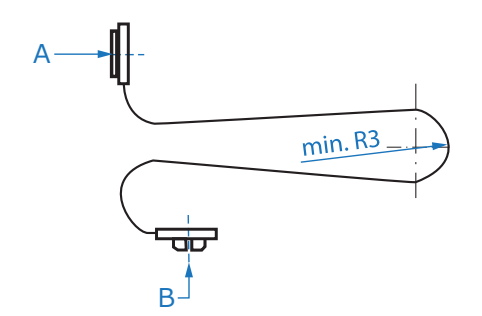

図3 ▼ フレキシブルケーブルの 最小曲げ半径

AからBまでの長さ = 94mm

# 6.2 レンズマウント

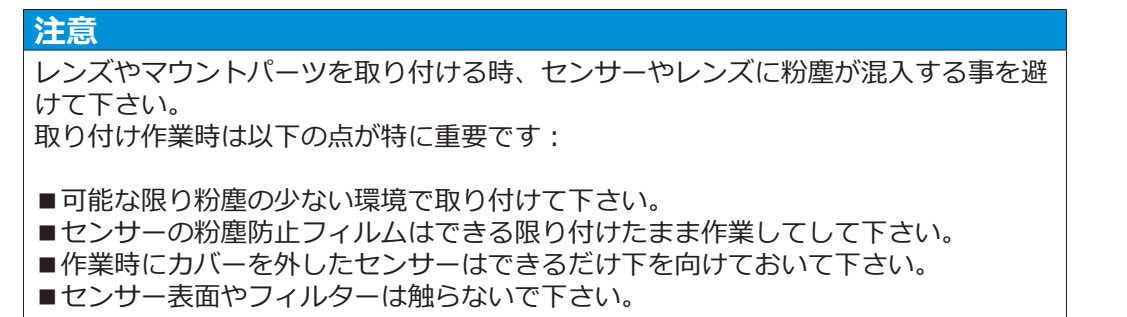

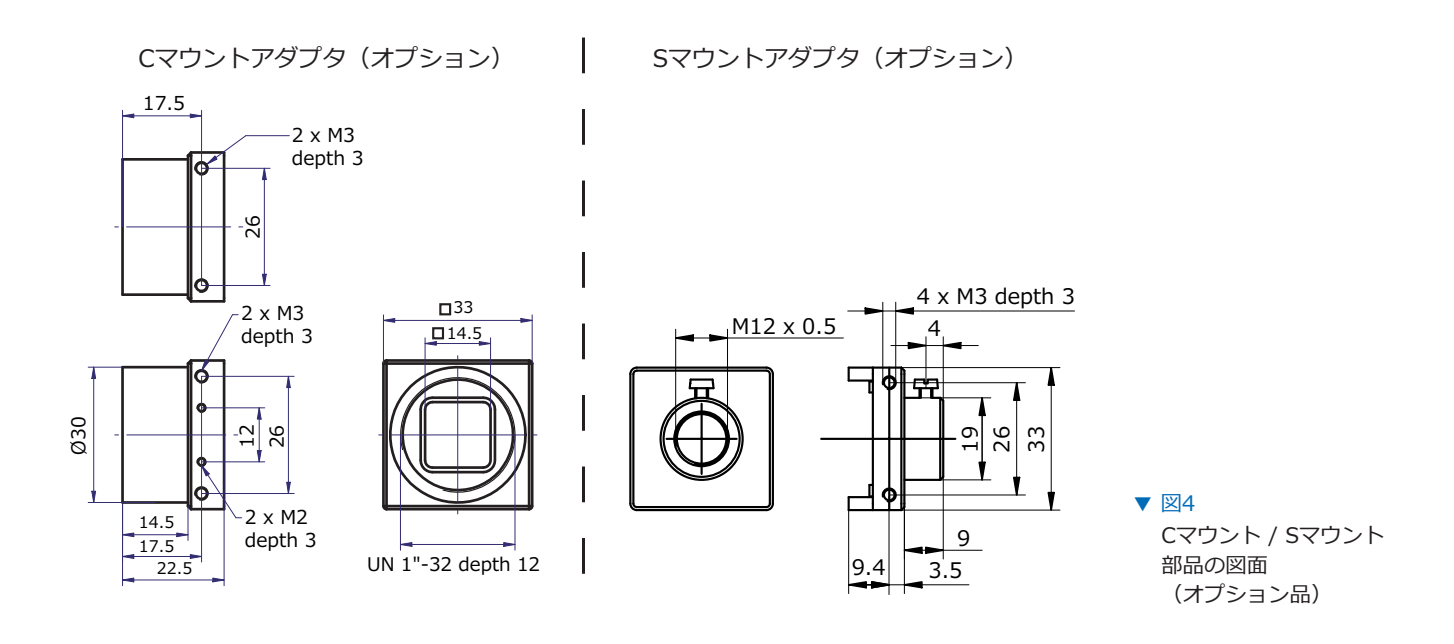

#### 6.3 要求環境仕様

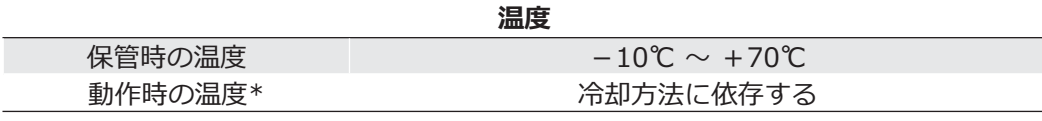

\*カメラの温度が温度テーブルの各限界温度を超える場合は何らかの冷却方法 (ヒートシンクな ど)でカメラを冷却する必要があります。 (熱対策を参照)

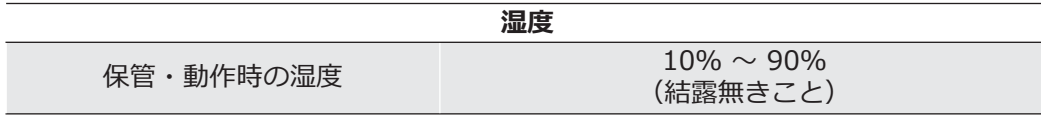

#### 6.3.1 熱対策

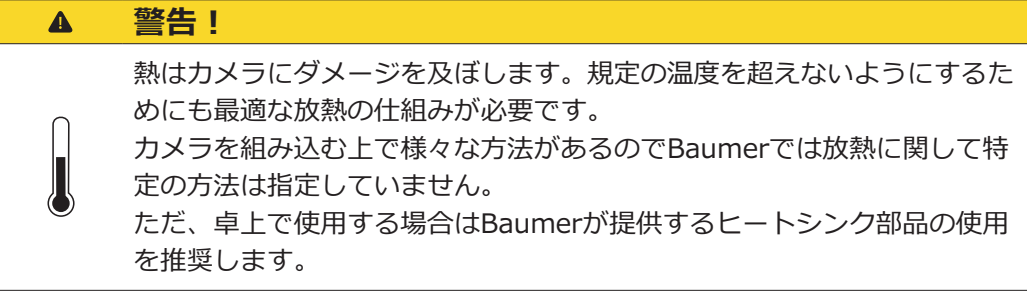

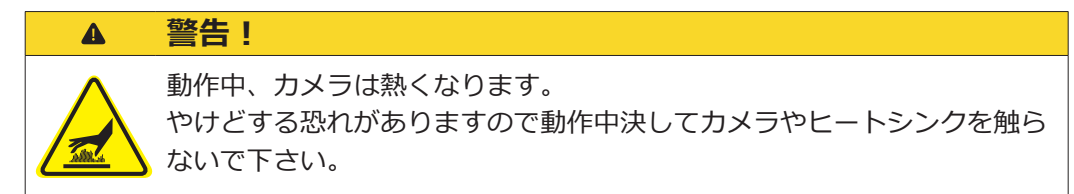

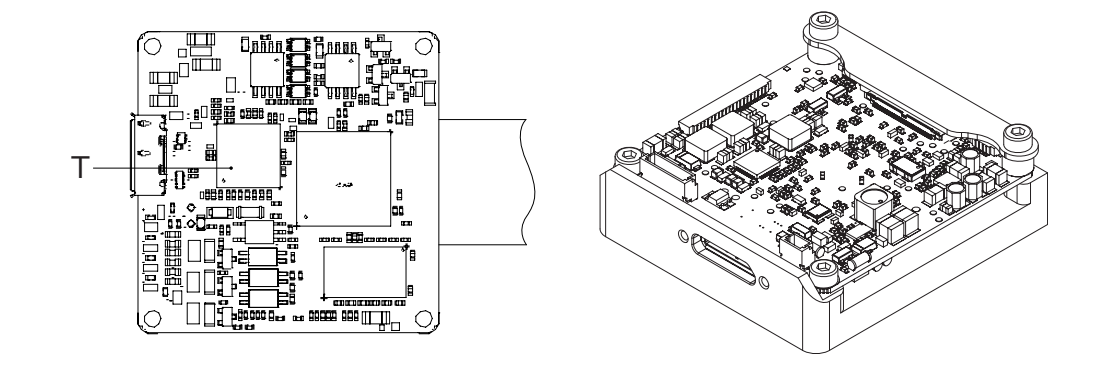

図5 ▼ 温度測定場所 (ヒートシンクを取り付 けた場合)

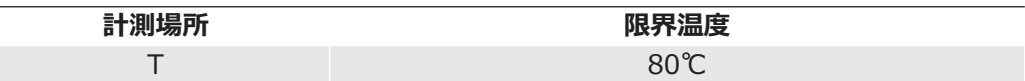

# 7.1. USB3.0 インターフェイス

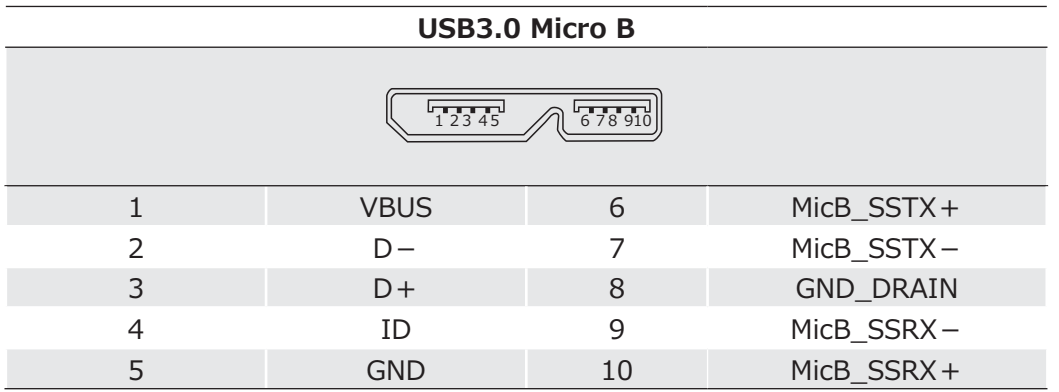

# 7.2. デジタルIO

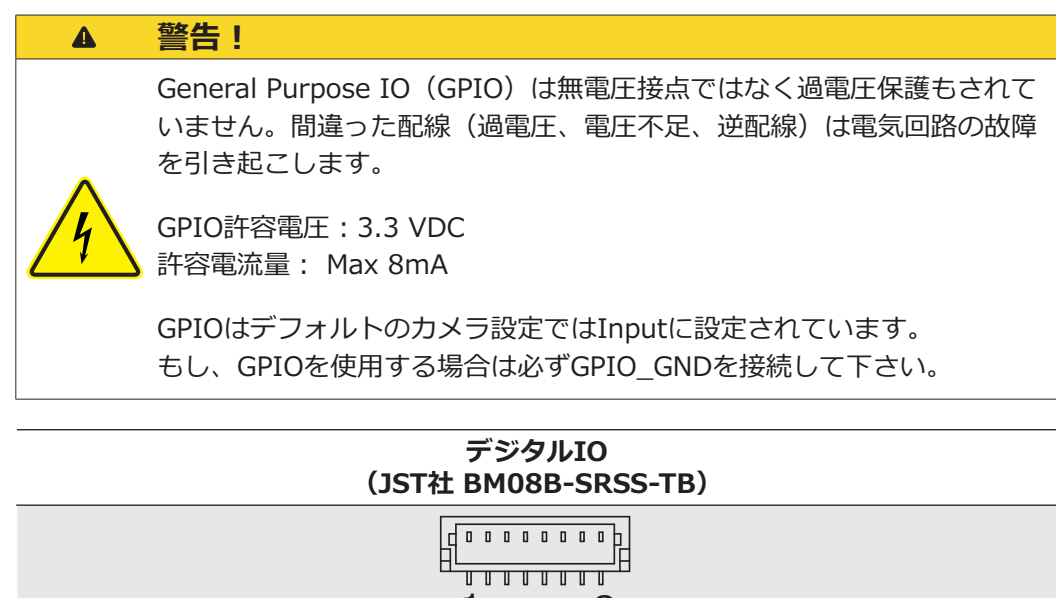

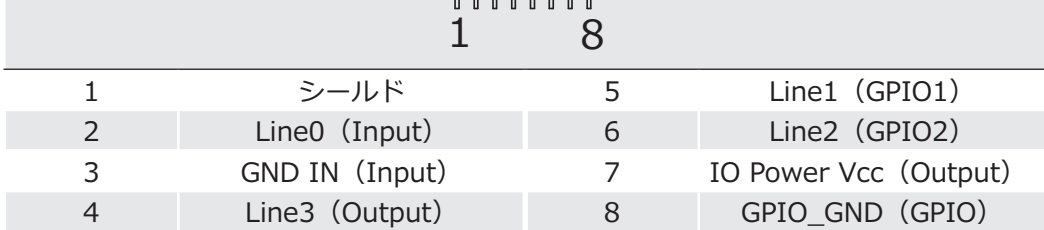

# 7.2.1. LEDシグナル

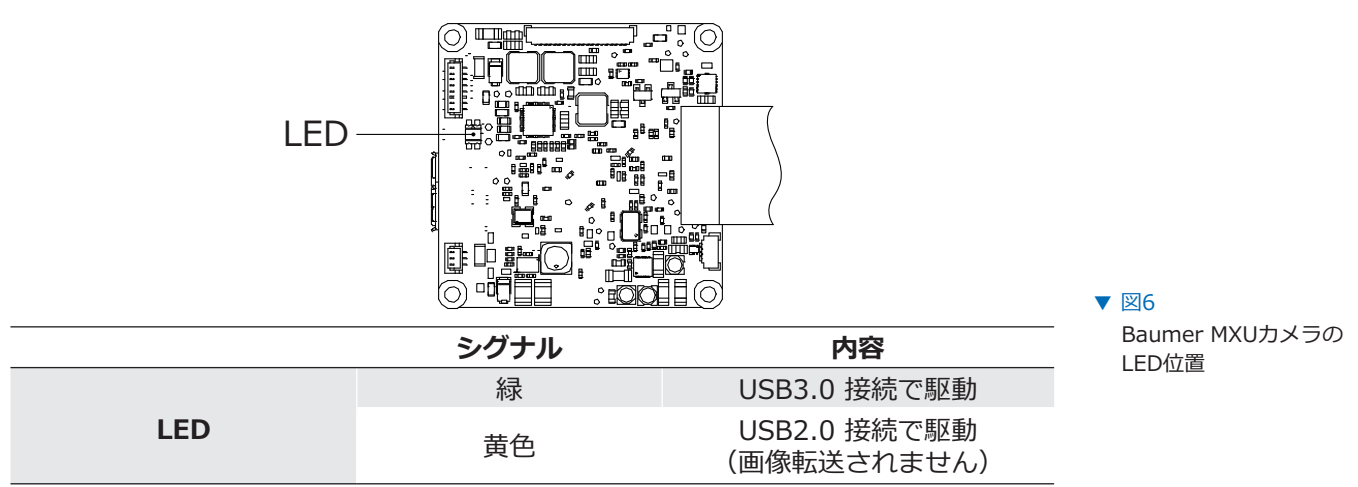

# 8. 製品仕様

### 8.1. MXUカメラの分光感度特性

BaumerMXUカメラのモノクロとカラーの各分光感度特性は以下の通りです。 各分光感度特性はフィルターの無い状態での値です。 また、レンズや光源による固有の特性や影響を考慮した表ではありません。 尚、これらの表はARコーティングされたカバーガラスのあるセンサーでの結果です。

これらは各センサーメーカのデータシートに記載されている値です。

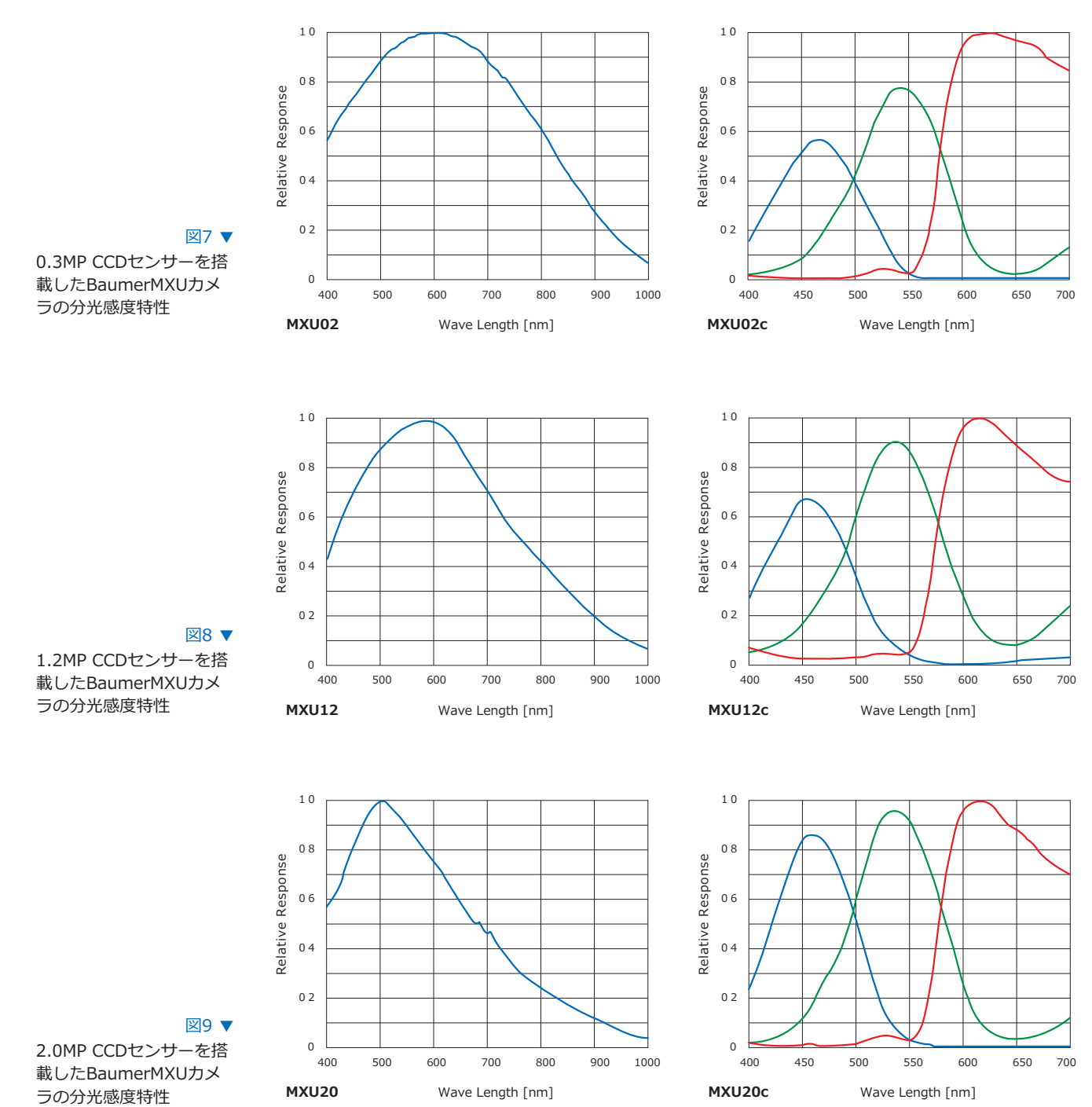

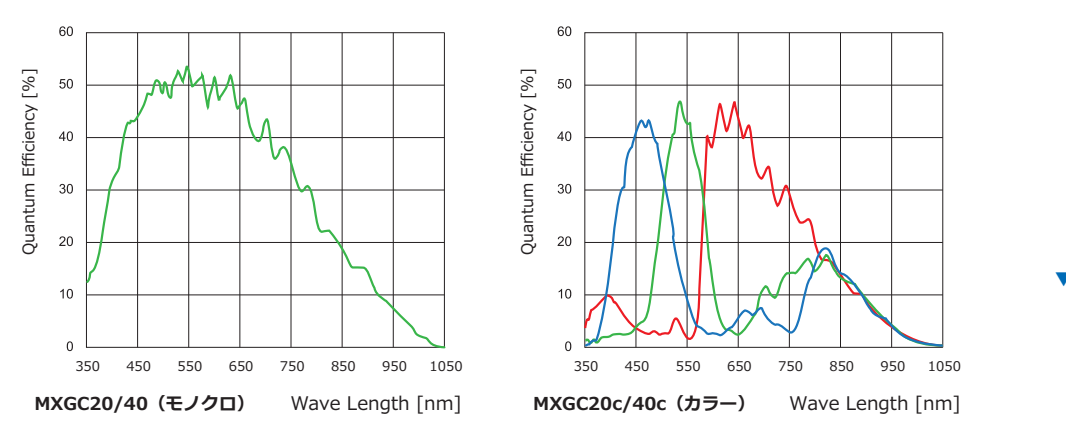

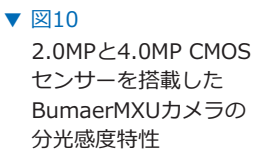

#### 8.2. センサー位置

各四辺からのセンサー位置の精度についての図面とデータテーブルです。

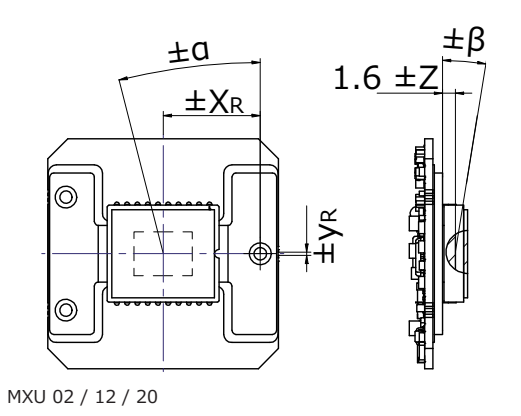

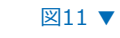

Baumer MXU02/12/20 カメラのセンサー位置

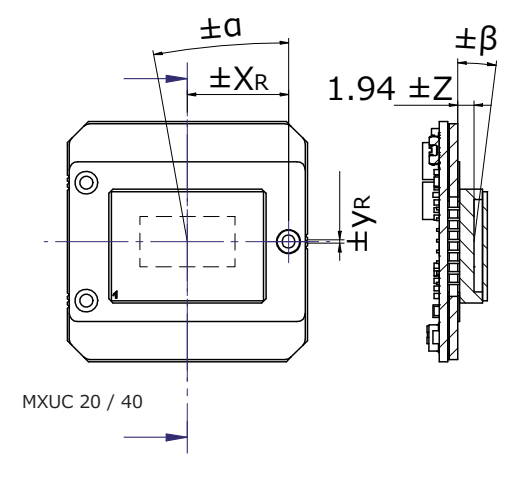

 $212$   $\blacktriangledown$ 

Baumer MXUC20/40カ メラのセンサー位置

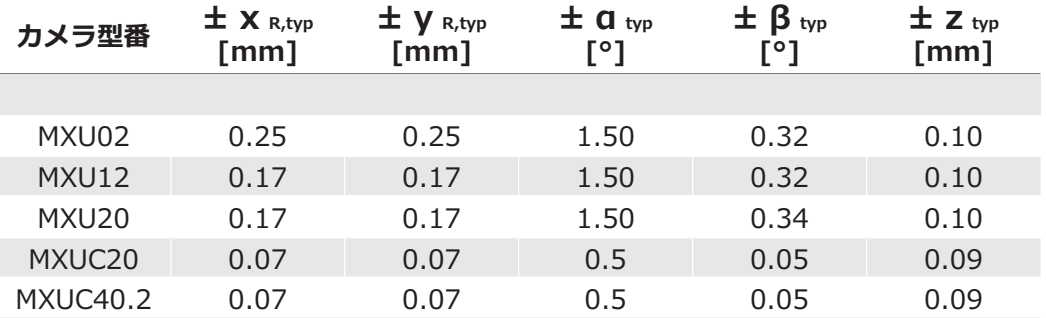

### 8.3. 画像取得タイミング

画像の取得は続いて起こる2つの要素で成り立っています。 初めに、センサー上で感度を持つ有効な画素領域で露光 (Exposure) が行われます。 続いて、露光が完了してから画素の輝度値データを読み出します (Readout) 。

露光時間 (texposure) はユーザーによって調整可能です。 ただし、読み出し時間(treadout)はセンサーの仕様やイメージフォーマットに依存します。

Baumerのカメラは二つのモードで動作します。 1つはフリーランモード (Free Running) でもう1つはトリガーモード (Trigger Mode) です。

カメラはオーバーラップと非オーバーラップ\*)で動作可能です。 露光と読み出しの時間の組み合わせは使用されるモードに依存します。

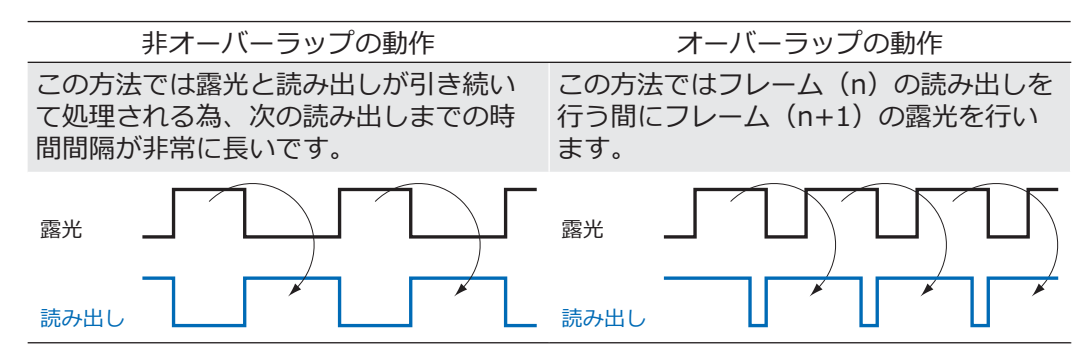

### **8.3.1. フリーランモード (Free Running Mode)**

フリーランモードの場合、カメラは延々と画像を記録し、PCへ送信します。 調整された露光時間 (texposure) とイメージフォーマットで最適な動作を得るために、カメラ はオーバーラップで動作します。

露光時間が読み出し時間と同じかそれより短い(texposure ≦ treadout)場合、最大フレーム レートは使用されているイメージフォーマットで決まります。長時間露光を行った場合はカメラ のフレームレートが低下します。

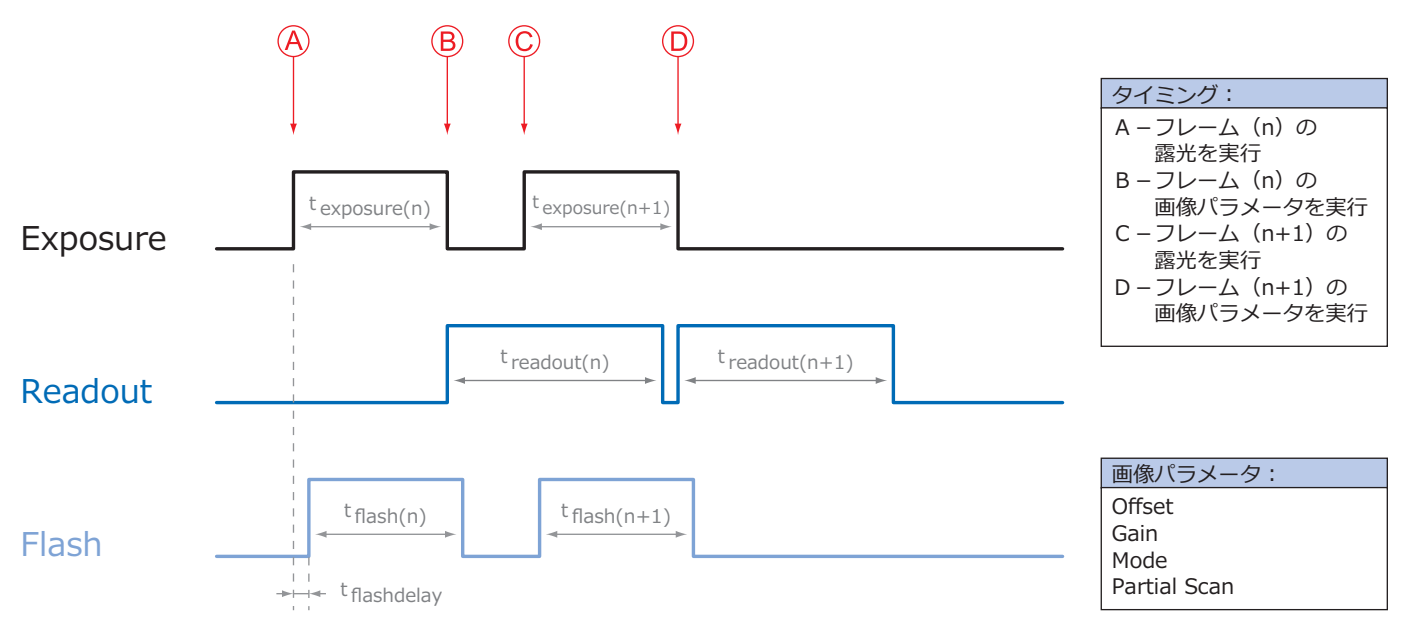

 $t$  flash =  $t$  exposure

### 8.3.2. 固定フレームレートモード

これはBaumerMXUカメラの機能の一部で、連続での画像取得においてユーザーが指定したフレ ームレートで動作させる事が可能です。

このモードを実行するために、カメラは内部でトリガーパルスを発生させるクロックジェネレー ターを備えています。

注意

特定のフレームレートによっては内部トリガーが無視される場合があります。基本的 にこれは調整したフレームレートと露光時間、読み出し時間の組み合わせに依存しま す。

# 8.3.3. トリガーモード (Trigger Mode)

特定の外部イベント (Triggerなど) が起こった後、画像の取得を開始します。 カメラは間隔のあるトリガーの使用に応じて非オーバーラップかオーバラップで動作します。

 $b$ トリガーモードでのタイミングに関して、以下の基本的な公式を考慮する必要があります。

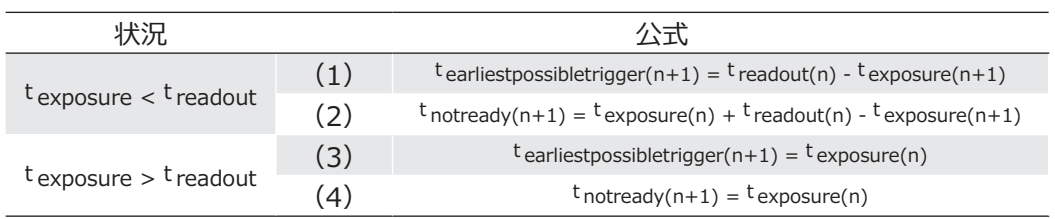

# **8.3.3.1. オーバーラップの動作: t exposure(n+2) = t exposure(n+1)**

オーバーラップ動作の場合、カメラが処理できないタイミングでの トリガー信号の間隔 (tnotready) について注意を向けなくてはなりません。この間隔は二つの ່भपਜ਼઼खऽघ؛W QRWUHDG\भ૪৶ৎऋૌऍञৎؚढ़ওছमਗॖঋথॺपગलખૢद きるようになります。

t notreadyが過ぎた後、(E)のタイミングは最新の画像の読み出し時間 [t readout(n)] と次 の画像の露光時間 [texposure(n+1)] に依存します。 そして、再びトリガーを処理できるようになる時間は上記の通り公式で決まります。 (1番と3番のケース)

つまり、露光時間が常に同じ場合tnotreadyは画像を取得してから次の取得まで常に同じです。

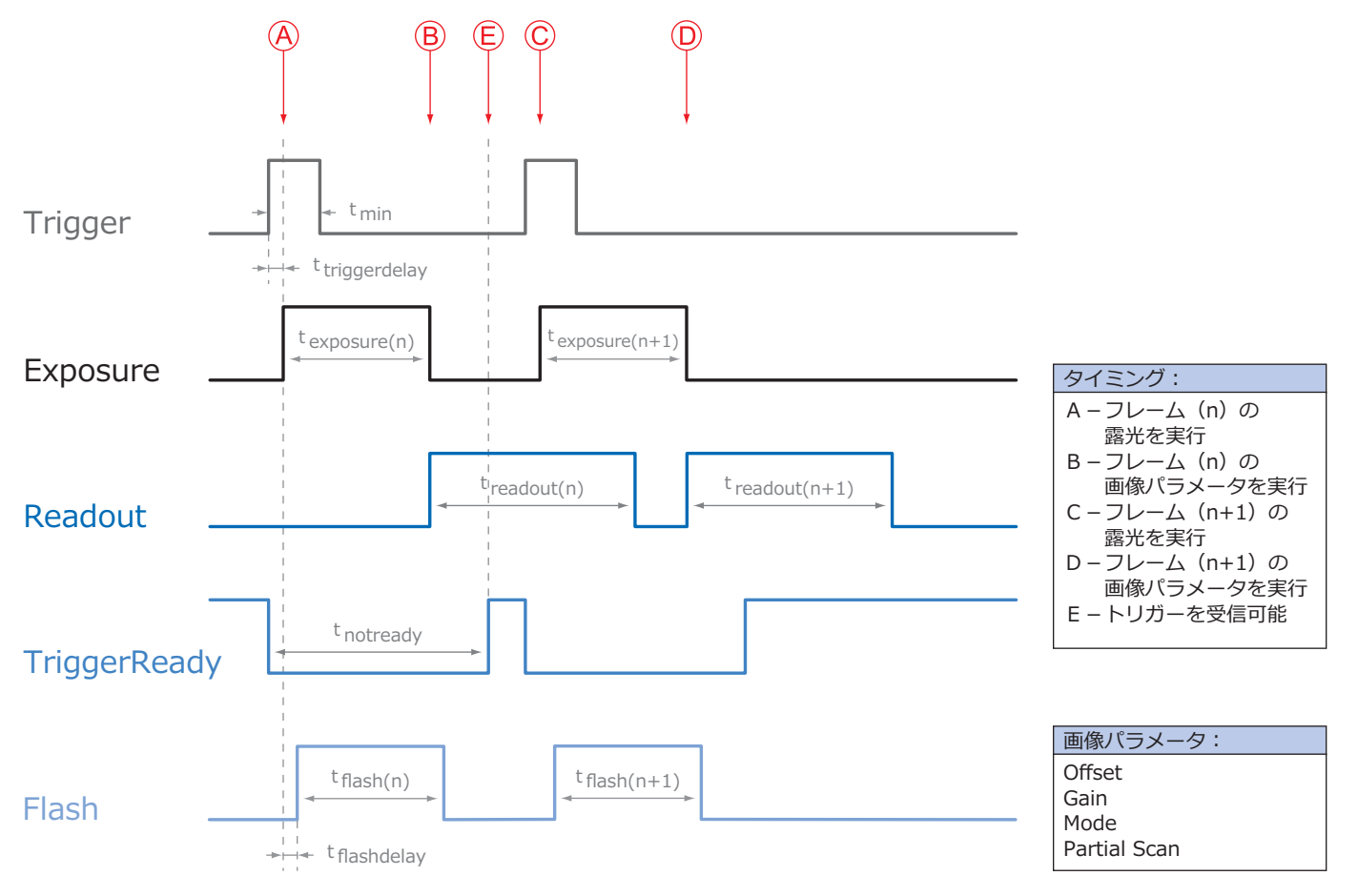

# **8.3.3.2. オーバーラップの動作: t exposure(n+2) > t exposure(n+1)**

現在取得している画像の露光時間(texposure)より、次に取得する画像の露光時間の方が長い 場合、発生したトリガー信号をカメラが処理できない時間 (tnotready) は減少します。

処理できない時間は上記の公式でシュミレートする事が可能です。 (2番と4番のケース)

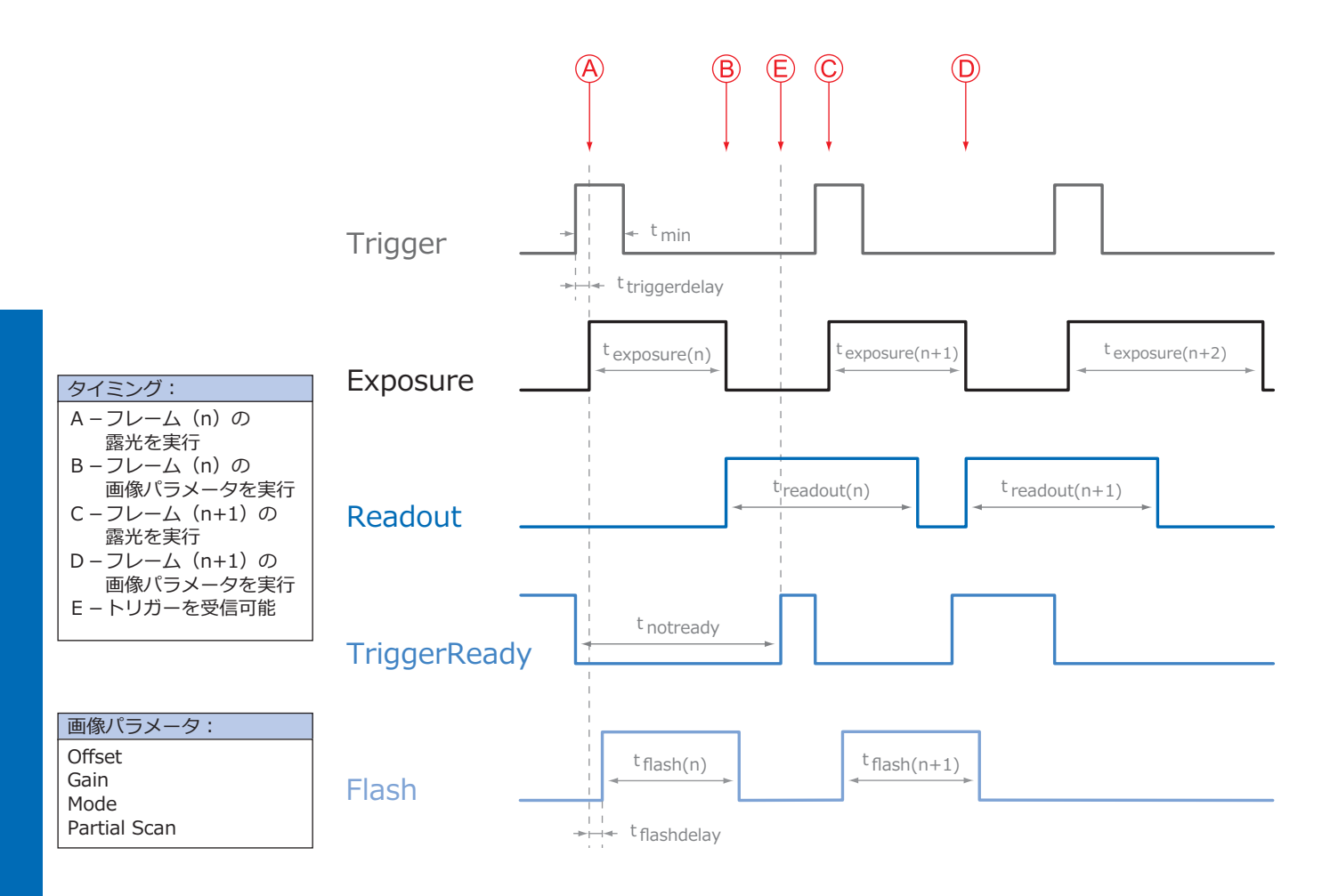

# **8.3.3.3. オーバーラップの動作: t exposure(n+2) < t exposure(n+1)**

現在取得している画像の露光時間 (texposure) より、次に取得する画像の露光時間の方が短い 場合、発生したトリガー信号をカメラが処理できない時間(tnotready)は増加します。

つまり、texposureが減少する時、tnotreadyは入力されたトリガー中も待機を続けます。 カメラは入力されたトリガーによる処理を実行できず、画像の取得は開始されません。 (この入力されたトリガーは無視されます)

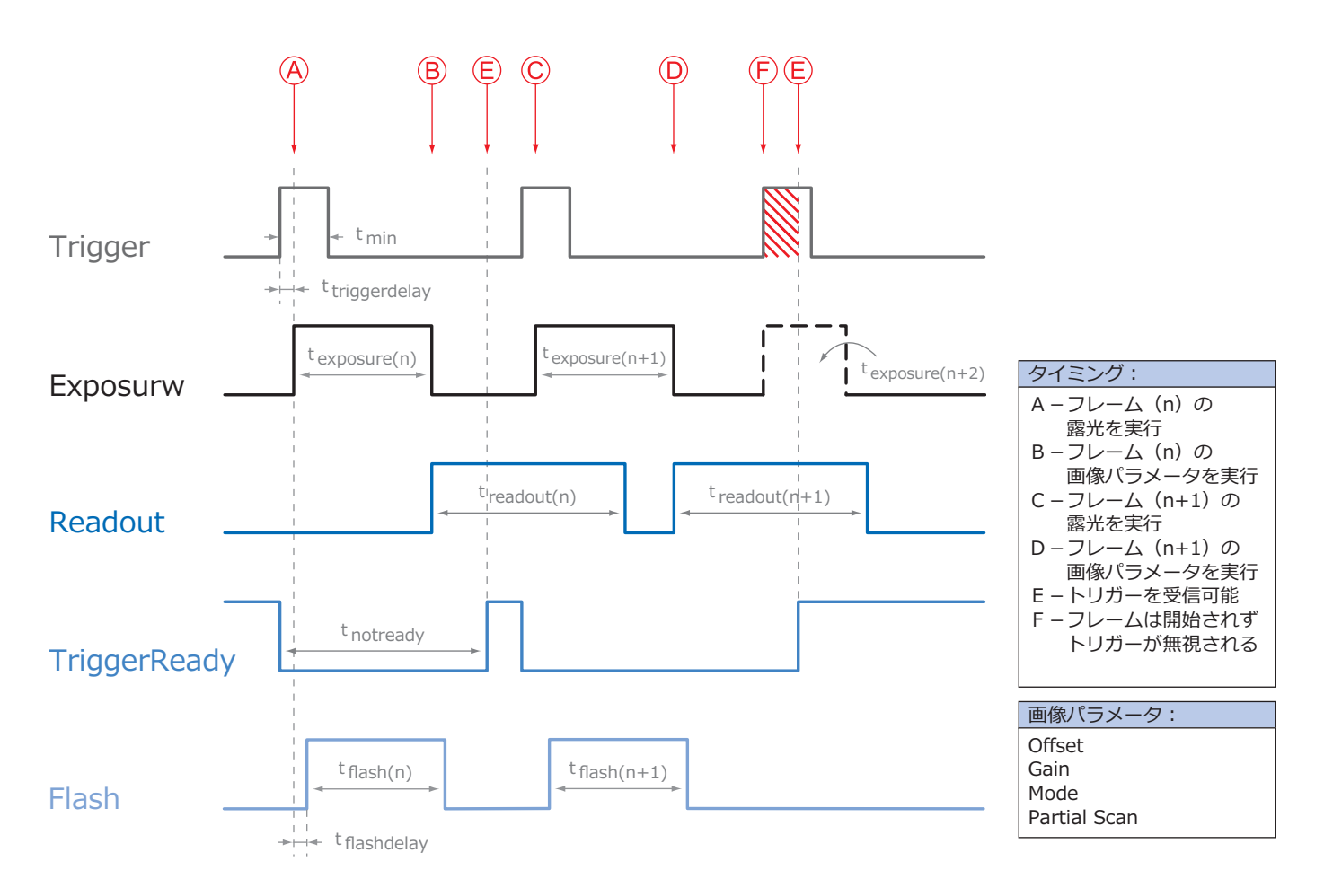

#### 注意

特定の周期で提供されるトリガー信号では、このトリガーを無視する現象を回避でき ません。一般的に、この無視される周期は露光と読み出し時間の組み合わせに依存し ます。

# 8.3.3.4. 非オーバーラップの動作

(texposure + treadout) よりも長い間隔の周期的なトリガー信号を使用した場合、画像の取 得は連続で実行され、カメラは非オーバーラップで動作します。

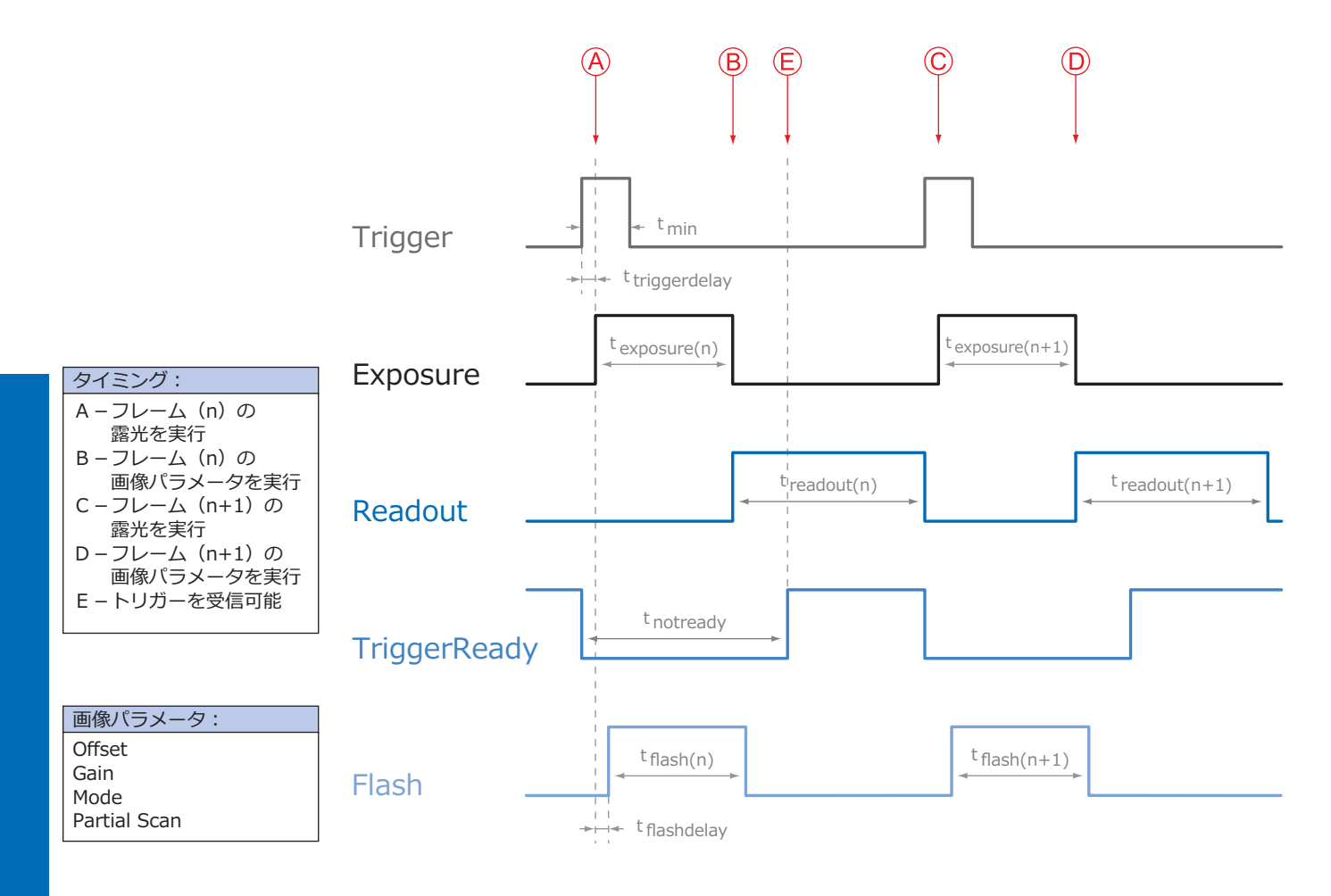

# 8.3.4. GigE Vision用メッセージチャンネルのタイミング

下記チャート図は非同期的なメッセージチャンネルによる各種イベント信号のシグナルタイミン グです。メーカー仕様の内、"TriggerReady"、"TriggerSkipped"、"TriggerOverlapped"、 "ReadoutActive"について説明しています。

#### **注意**

メッセージチャンネルの詳細に関してはセクション10.3をご覧下さい。

# 8.3.4.1. トリガー待機 (TriggerReady)

このイベント信号はカメラがトリガー信号を受付可能かどうかを示します。

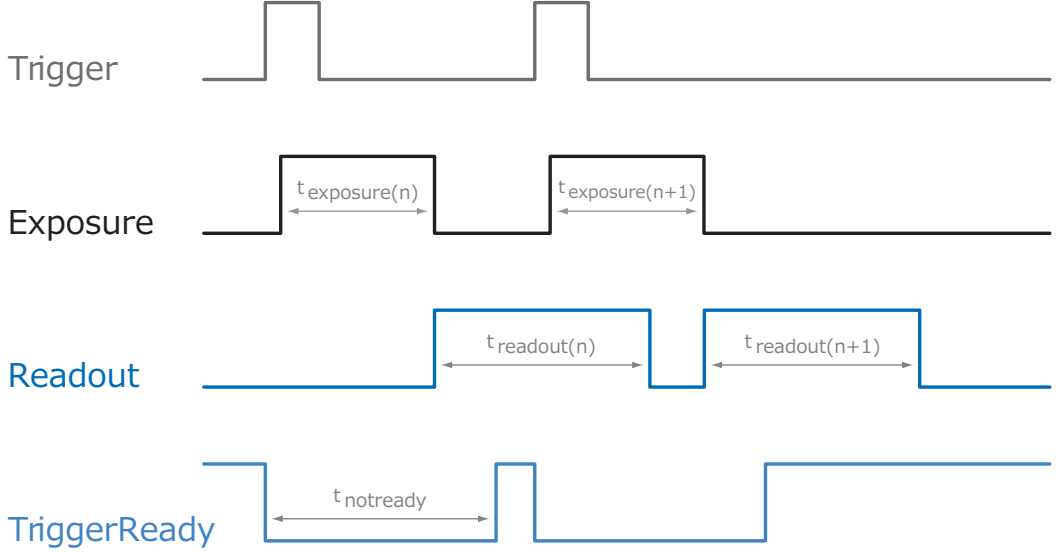

# 8.3.4.2. トリガースキップ (TriggerSkipped)

カメラがまだtnotreadv状態のためトリガー信号を処理できない場合、入力されたトリガーは無 視されます。BaumerMXUカメラの場合この現象が起こった時に"TriggerSkipped"のイベントで ユーザーは情報を取得する事ができます。

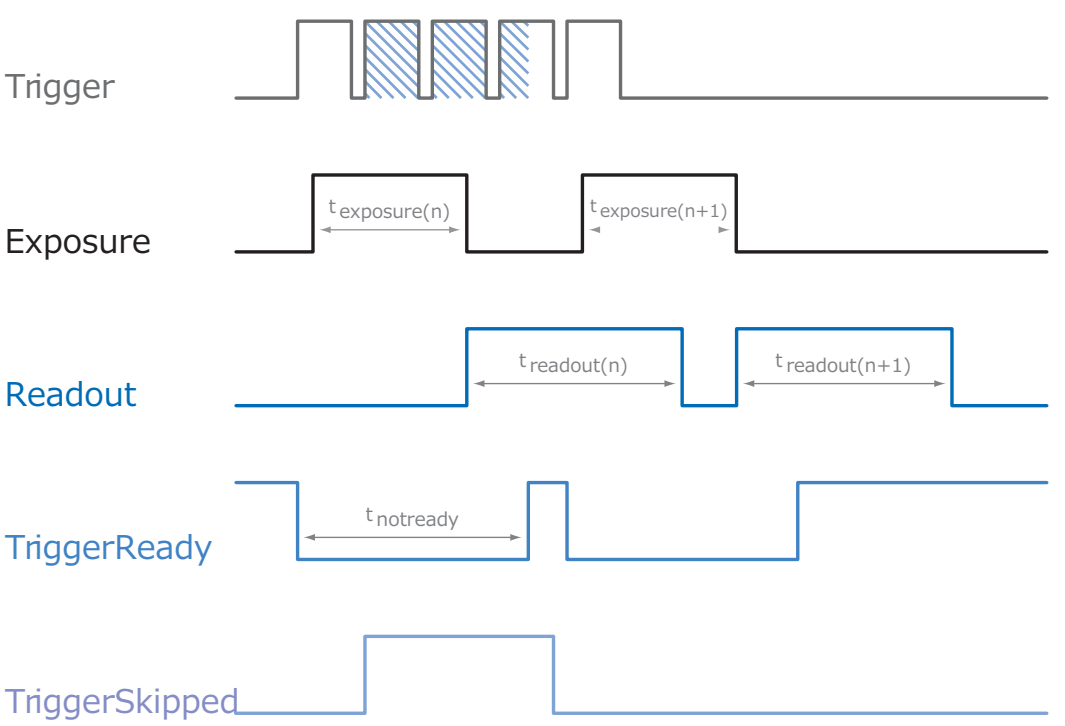

# 8.3.4.3. トリガーオーバーラップ (TriggerOverlapped)

センサーが露光と読み出しを同時に行っている限りこのイベント信号はActiveなままです。 つまりカメラはオーバーラップモードで動作しています。

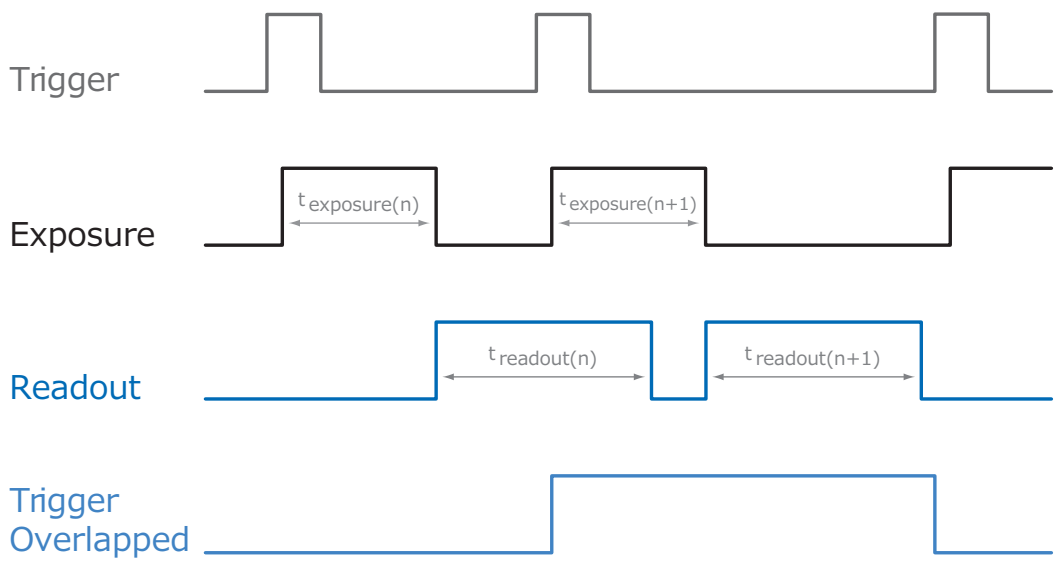

読み出しが無い状態で有効なひとつのトリガー信号が発生した場合、"TriggerOverlapped"信号 はLowに変化します。

### 8.3.4.4. 読み出し中 (ReadoutActive)

センサーが読み出しを行っている間、カメラは"ReadoutActive"の信号を出力します。

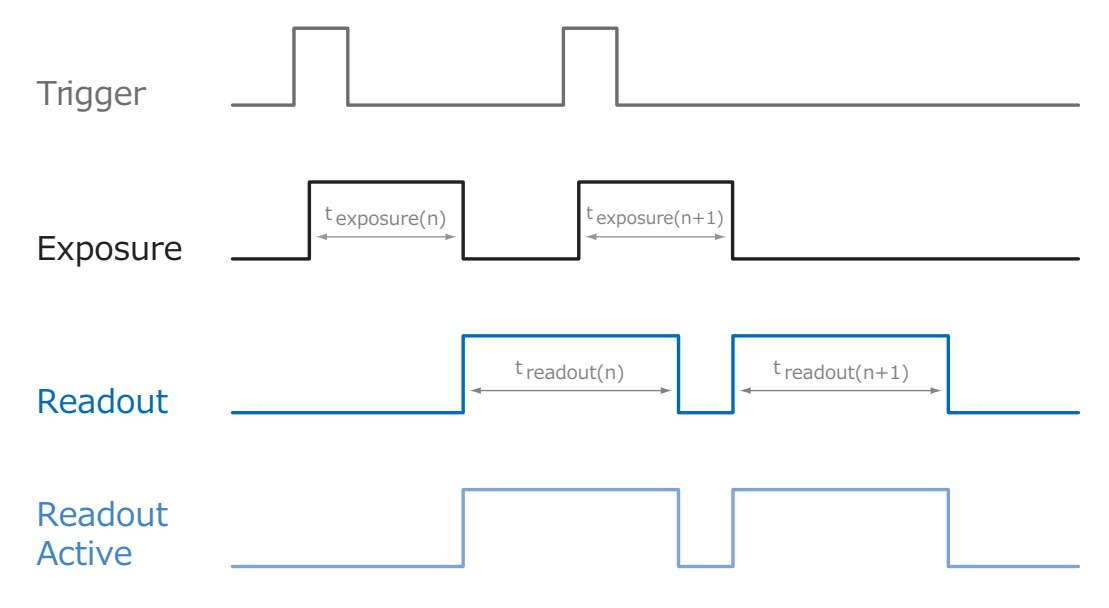

# 8.4 ソフトウェア

### 8.4.1 Baumer-GAPT

Baumer-GAPIとはBaumer製品用の"Generic Application Programming Interface"です。こ のAPIと共に、BaumerはBaumerのカメラの制御と最適な統合を提供します。 また、このSDKはGigEだけでなく他のインターフェイスのカメラモデルの制御も提供します。

このBGAPIはWindows (XP 以上) やLinux (Kernel 2.6.x 以上) をサポートしており、32bit環 境下だけではなく64bit環境下でも動作します。 また、いくつかのプログラミング言語用にインターフェイスを提供しています。 例えば、C、C++や、.NET<sup>TM</sup>Framework (Windows環境下)、Mono (Linux環境下) が提供し ているC#、VB.NETなどの言語です。

USB3 Vision™カメラを使用するにはBGAPI Ver2.2以上が必要です。

# 8.4.2 サードパーティーソフトウェア

Gen<I>Cam™とUSB3 Vision™に準拠しているサードパーティー製のソフトウェア上で、 BumerのMXUシリーズのカメラを動作させる事が可能です。

Baumerのカメラが対応しているサードパーティ製のソフトウェアリストは以下の通りです。

- $MVTec : HAICON (10.0U)$
- National Instruments: LabView (Vision Acquisition Software Aug 2013以上)
- Matrox Imaging: MIL/MIL-Lite (10.0 Update1以上)
- JAI: JAI SDK (2.0.20以上)
- A&B Software: ActiveGigE

### 9.1. 画像取得方法

#### 9.1.1. イメージフォーマット (Image Format)

通常、デジタルカメラはあるフォーマット(センサーの解像度)に応じた画像データを提供しま す。

Baumerのカメラはいくつかのイメージフォーマットを提供できます。(カメラタイプに依存)

標準的なカメラとは違い、Baumerのカメラのイメージフォーマットでは解像度だけではなく事 前に定義されたパラメーターもセットで内包しています。

それらのパラメータは以下の通りです。

■解像度 (横と縦のピクセル数)

■ビニングモード

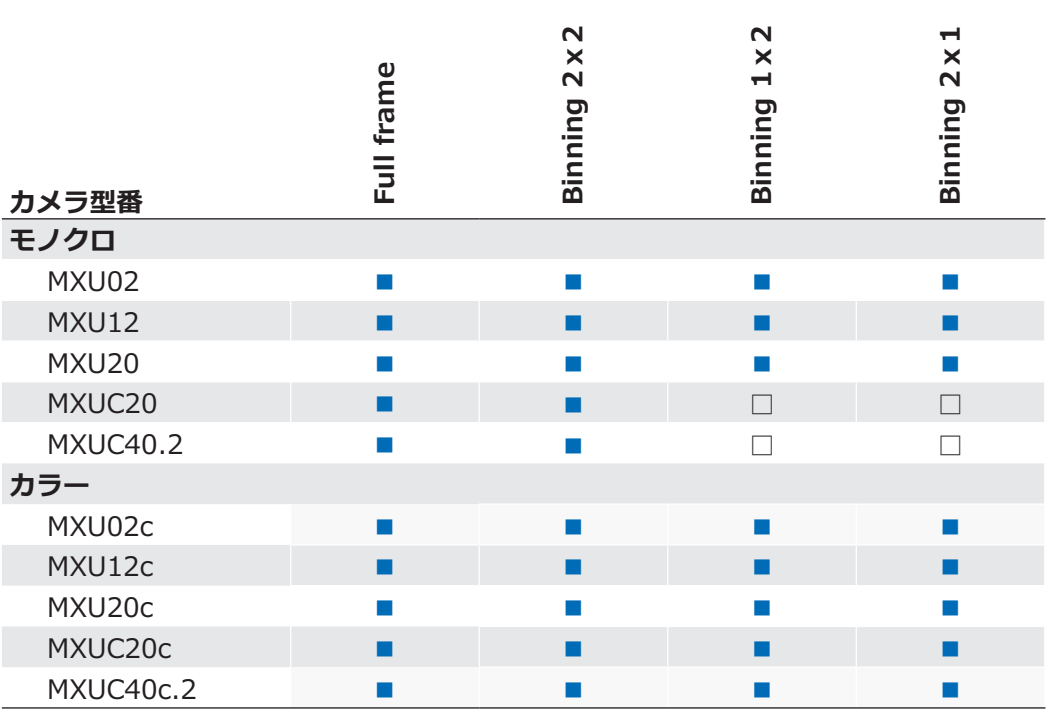

### **9.1.2. ピクセルフォーマット (Pixel Format)**

Baumerのデジタルカメラでは、ピクセルフォーマットは選択されたイメージフォーマットに依 存します。

#### **9.1.2.1. 定義**

- RAW: 生データ (Raw Data) フォーマット。 色変換処理されること無くそのままのデータで格納されます
- Bayer: カラーセンサー用の生データです。Bayer配列のカラーフィルターがセンサーの直前に 設置されており、配列の内容は50%の緑、25%の赤、25%の青で構成されています。

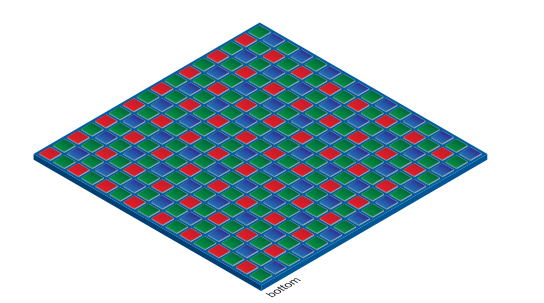

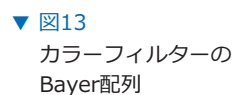

- Mono: モノクロ。単色のモノクロ濃淡画像で構成された色範囲です。 通常、グレースケールや白黒画像といったモノクロを指す言葉と同義です。
- $RGB:$  カラーモデルの一種で、検出可能な3つの色要素、赤、緑、青で構成されています。

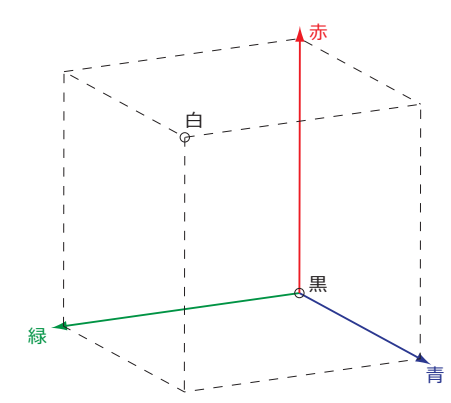

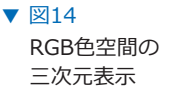

表示されている3つの座標はバッファ内に格納されているR,G,Bそれぞれの方向です。

- $BGR:$   $\mathbb{C}$   $\mathcal{D}$   $\mathbb{C}$   $\mathbb{C}$
- YUV: カラーモデルの一種で、主にPALのTVで使用される圧縮画像規格です。 YUVでは、輝度信号 (Y) に広い帯域幅が割り当てられ、それと共に送信される2つの 色差信号 (U、V) には狭い帯域幅が割り当てられます。 Uは輝度信号と青色成分の差 (U=B-Y) を意味し、 Vは輝度信号と赤色成分の差 (V=R-Y) を意味します。  $3$ Ê日となる緑は転送されずにYUVそれぞれの値から計算して算出されます。
	- YUV 4:4:4 この場合それぞれの要素は同じサンプリングレートです。 また、サブサンプル処理も発生しません。
	- YUV 4:2:2 色差信号の要素のみ半分のサンプリングレートで処理されます。 転送に必要な帯域幅をYUV4:4:4と比べて2/3に減らしますが、 画質の低下を引き起こします。
	- $YUV$  4:1:1  $A:=A$  在差信号の要素のみ1/4のサンプリングレートで処理されます。 この方法では転送に必要な帯域幅をYUV4:4:4と比べて半分に減らし  $\pm$   $\sigma$ .

通常、色深度 (Pixel depth) とはそれぞれの色のチャンネルでの色値 (輝度値 ) 範囲を定義しています。例えば8bitの色深度の場合、2の8乗=256色の異なっ た色で表現されます。 RGBやBGRに関しては1チャンネルあたり8bitとした場合、全体では24bitで構成 されます。 色深度:

> 8bit以上の色深度の場合、2byte分のデータが満たされていないとしても2byte データとして送信しなければなりません。Baumer MXUカメラでは帯域幅を抑 制するためパッキングされたフォーマットを導入しています。このフォーマット では使用していないbit部分を次の画素のデータで埋めてデータ量を節約します。

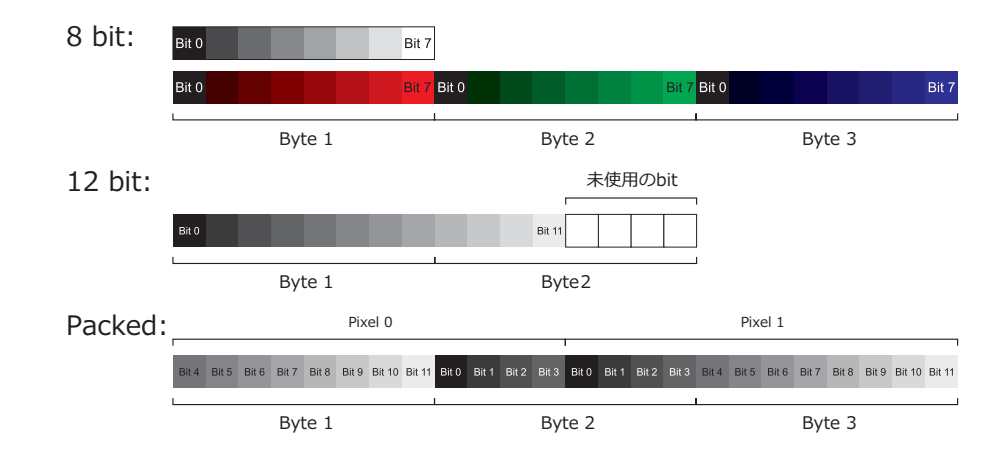

#### $X15$   $\blacktriangledown$

モノクロ 8bitとRGB 8bit のデータ構造

#### $\boxtimes$ 16  $\blacktriangledown$

モノクロ 12bitの データ構造 (2byte)

#### 図17 ▼

モノクロ 12bitの データ構造 (2画素分のデ ータをパッキング)

#### 9.1.2.2. Baumer MXGカメラのピクセルフォーマット

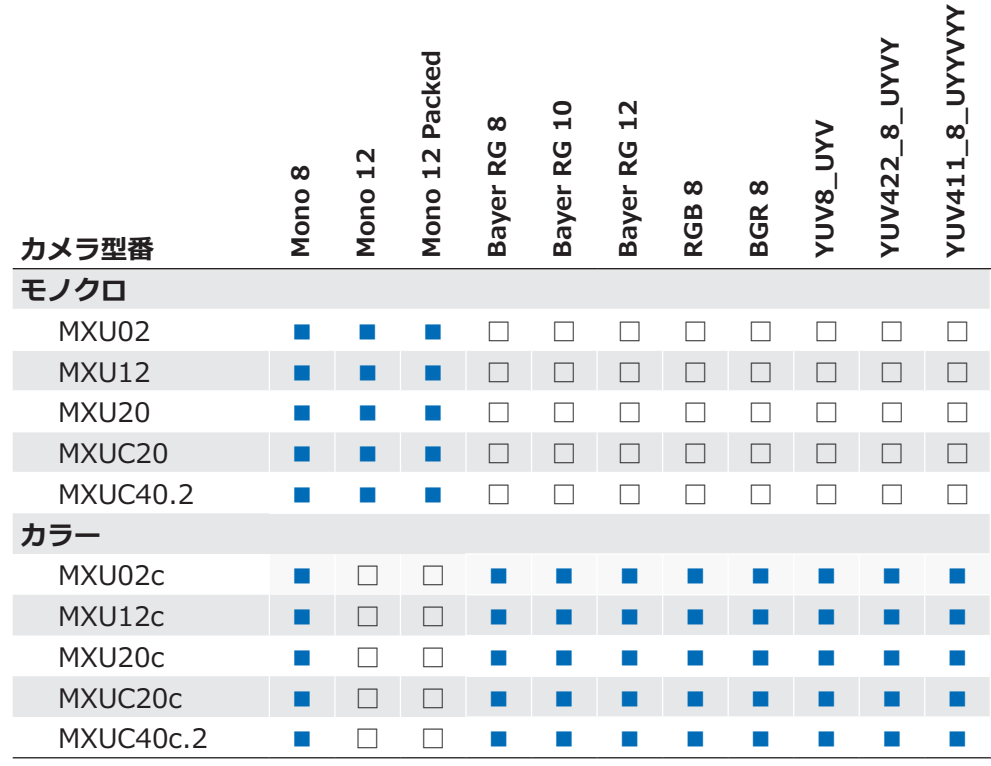

# 9.1.3. 露光時間 (Exposure Time)

センサーが露光を開始すると、光子の傾向よって電荷分離反応が各画素の半導体で行われます。 この結果が電圧差となり、信号として抽出されます。

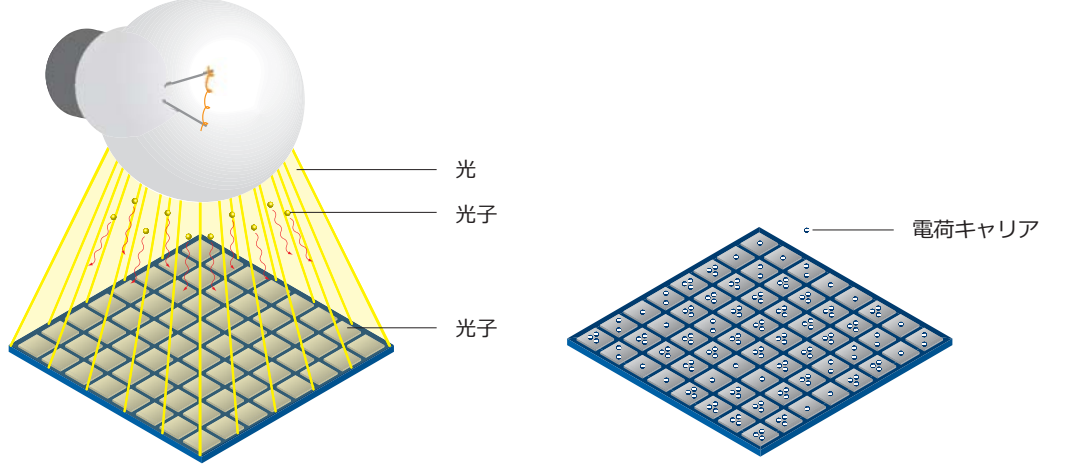

 $\nabla \boxtimes 18$ 光がセンサーの半導体 に入射する事で電荷の 分離が発生します

信号の強さは受け取る光子の量に影響されます。露光時間(texposure)が増加する事で、この 量を増加させる事が可能です。

Baumer MXUカメラでは、露光時間は以下の範囲内で1µsecづつ設定できます。

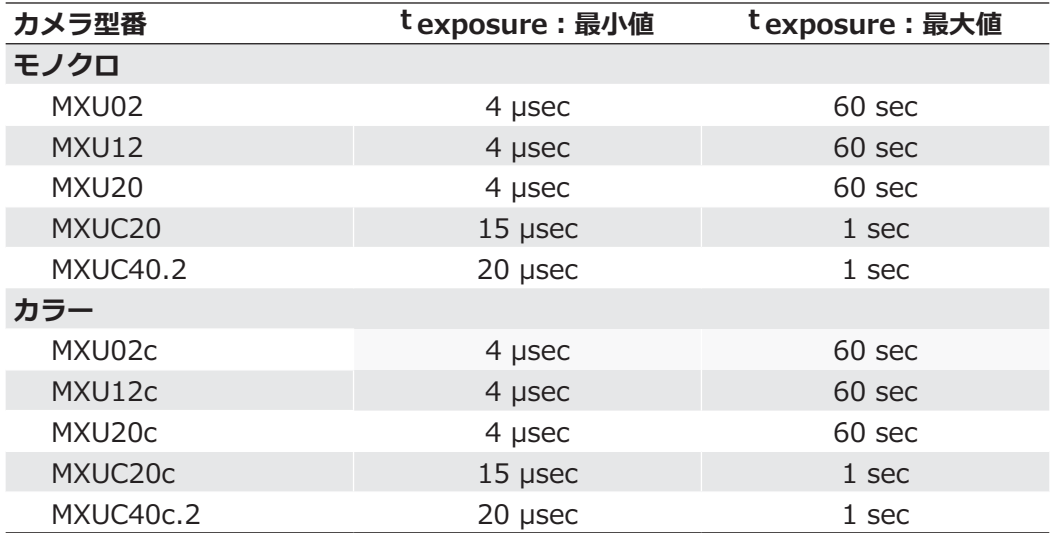

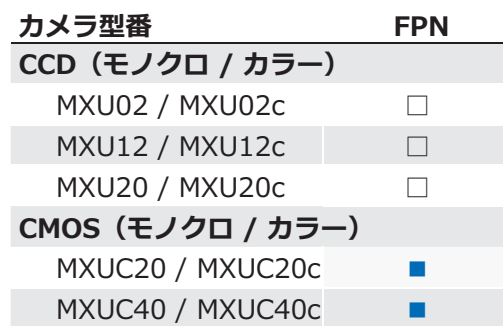

CMOSセンサーは固定パターンノイズ (FPN) と呼ばれる不均一な出力特性があります。 それはノイズではなくピクセル間で一定の変化量を持っており補正可能で、この補正機能を使用 する事でより均質な画像を得る事ができ画像処理し易くします。

DarkSignalNonuniformity (DSNU) と呼ばれるピクセル間の暗電流の変動量と、PhotoResponseNonuniformity (PRNU) と呼ばれる感度の変動量があり、DNSUはオフセット調整によ って修正され、PRNUは係数で修正されます。

補正は列毎に行われます。補正値は使用されているセンサーの読み出し設定に応じて算出されな ければなりません。カメラの製造中にこの補正値は工場出荷設定に格納されます。 もし他の設定を使用するならば(例えば異なる読み出しチャンネル)、デフォルトの補正データ と共にこの補正を使用すると画像品質の低下が起こるかもしれません。 この場合、ユーザーは特定の補正データを作成してユーザーセットに格納しても良いです。

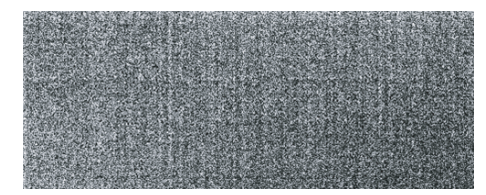

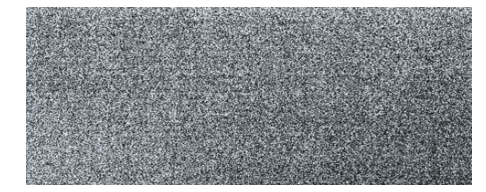

PRNU / DSNU Correction Off PRNU / DSNU Correction On

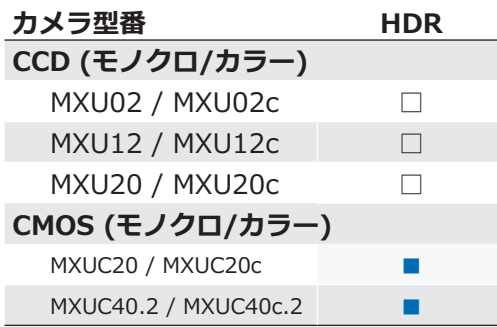

通常、輝度反応は線形ですがこのセンサーは区分線形な反応によるハイダイナミックレンジ( HDR)に対応しています。 このモードを使用していると露光を行っている間に画素の出力値が指定された出力レベルに達す ると切り取られます。 より暗い画素では 閾値に達する事はないです。 閾値は1回の露光時間の間に時間方向と出力方向それぞれ2箇所で調整する事が可能です。 以下の図を確認して下さい。

このモードでは、Expo0、Expo1、Pot0、Pot1の値をそれぞれ変更します。 Expo2の値は自動的にカメラ側で算出されます。  $(Expo2 = Exposure - Expo0 - Expo1)$ 

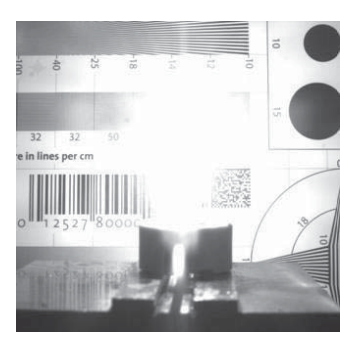

HDR Off

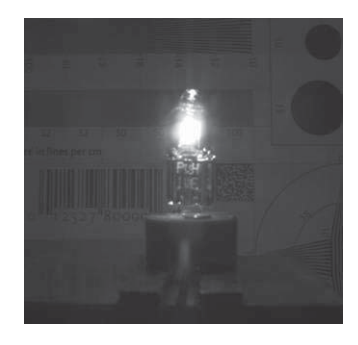

HDR On

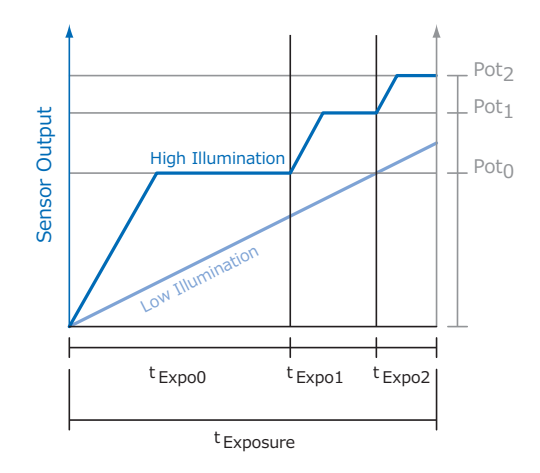

### 9.1.6. ルックアップテーブル (Look-Up-Table)

Baumerのモノクロカメラにはルックアップテーブル (LUT) 機能が搭載されていま す。グレーレベルの有効範囲内で2の12乗=4096階調までユーザーが自由に指定可 能です。

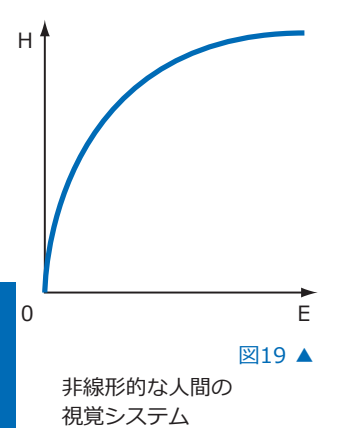

9.1.7. ガンマ補正 (Gamma Correction)

Baumer MXUカメラでは非線形的な人間の視覚システムを補間する機能としてガン マ補正機能があります。

修正された画素の輝度値 (Y') はセンサーの元の輝度値 (Yoriqinal) に、 修正率(r)を用いて計算されます。 単純な式に直すと以下の公式になります。

Baumer MXUカメラでは、0.001~2までの範囲で  $r$  を調整できます。

 $Y' = Y_{original}$ 

H - 知覚する明るさ E - 光のエネルギー

計算された値がルックアップテーブル (チャプター9.1.6参照) に入力されるため、 既存のLUTに設定している値は上書きされてしまいます。

注意

ソフトウェア側でLUT機能をオフにしている場合ガンマ補正機能もオフになります。

# **9.1.8. パーシャルスキャン / 画素切り出し (Partial Scan / ROI)**

"パーシャルスキャン"は"画素切り出し"や"Area / Region of Interest (AOI / ROI) "と呼ばれ ている場合もあります。この機能はセンサー上の画素領域を指定します。画像を取得する場合、 PCに取得する画素領域の情報を送信します。その時センサー上のすべてのラインを読み出す必要 はありません。また、読み出し時間 (treadout) が減少しますので、フレームレートが向上しま す。

この機能は視野領域を対象物のみに絞り込む場合や解像度の減少を行う時などに使用します。

この機能は4つの値で構成されています:

- Offset X 切り出す時に基準となるX座標
- ■Offset Y → 切り出す時に基準となるY座標
- ■Size X 切り出す横の画素数
- ■Size Y 切り出す縦の画素数

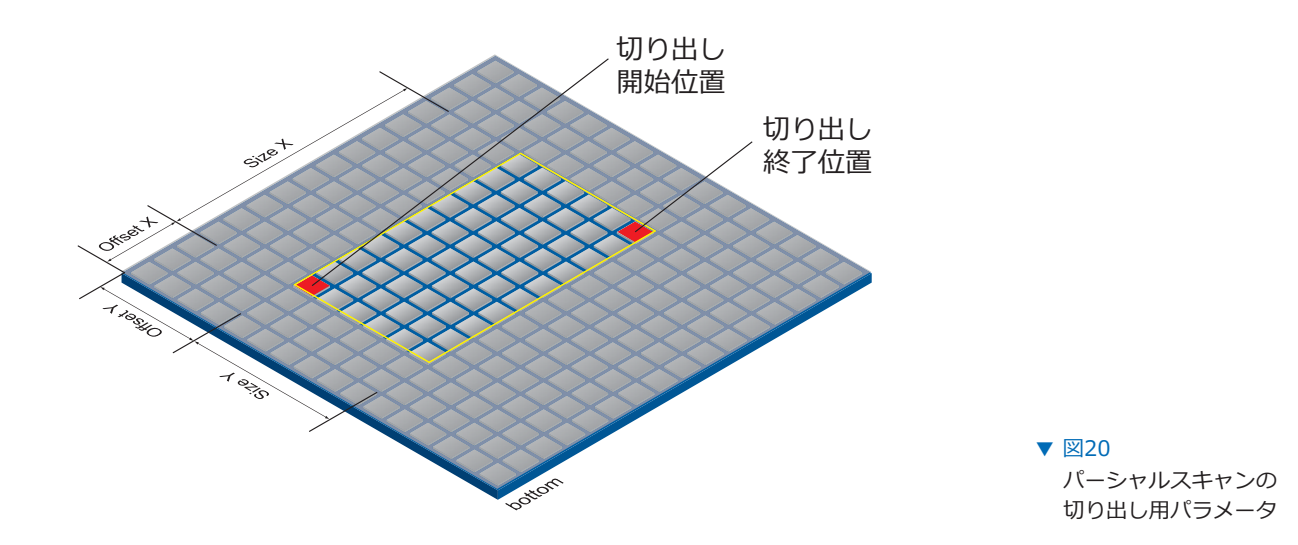

以下の図の様に切り出した場合、読み出し時間は全画素を読み出した時に比べ40%ほどまで下が ります。

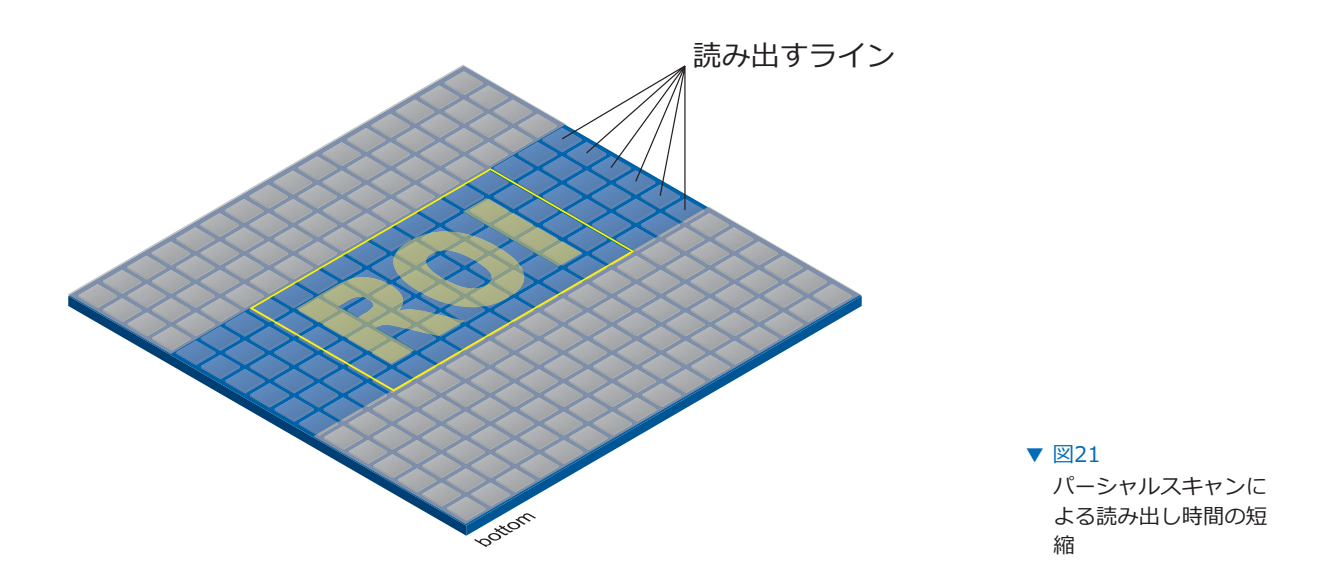

# 9.1.9. ビニング (Binning)

デジタルカメラでは、"ビニング"と呼ばれる感度を向上させる機能が搭載されている場合があり ます。この機能を使用すると蓄積された電荷キャリアと共に隣接した画素が統合され、削減され る画素に応じて感度が向上します。つまり、解像度の減少と感度の向上が対になっています。

Baumerのカメラでは3種類のビニングをサポートしています。(縦、横、双方向)

単方向でのビニングの場合、縦か横のどちらかの隣接した画素が統合され、 "特殊画素"のひとつとしてソフトウェアは扱います。

 $\overline{X}$ カ向でのビニングの場合、四角形の画素として統合されます。

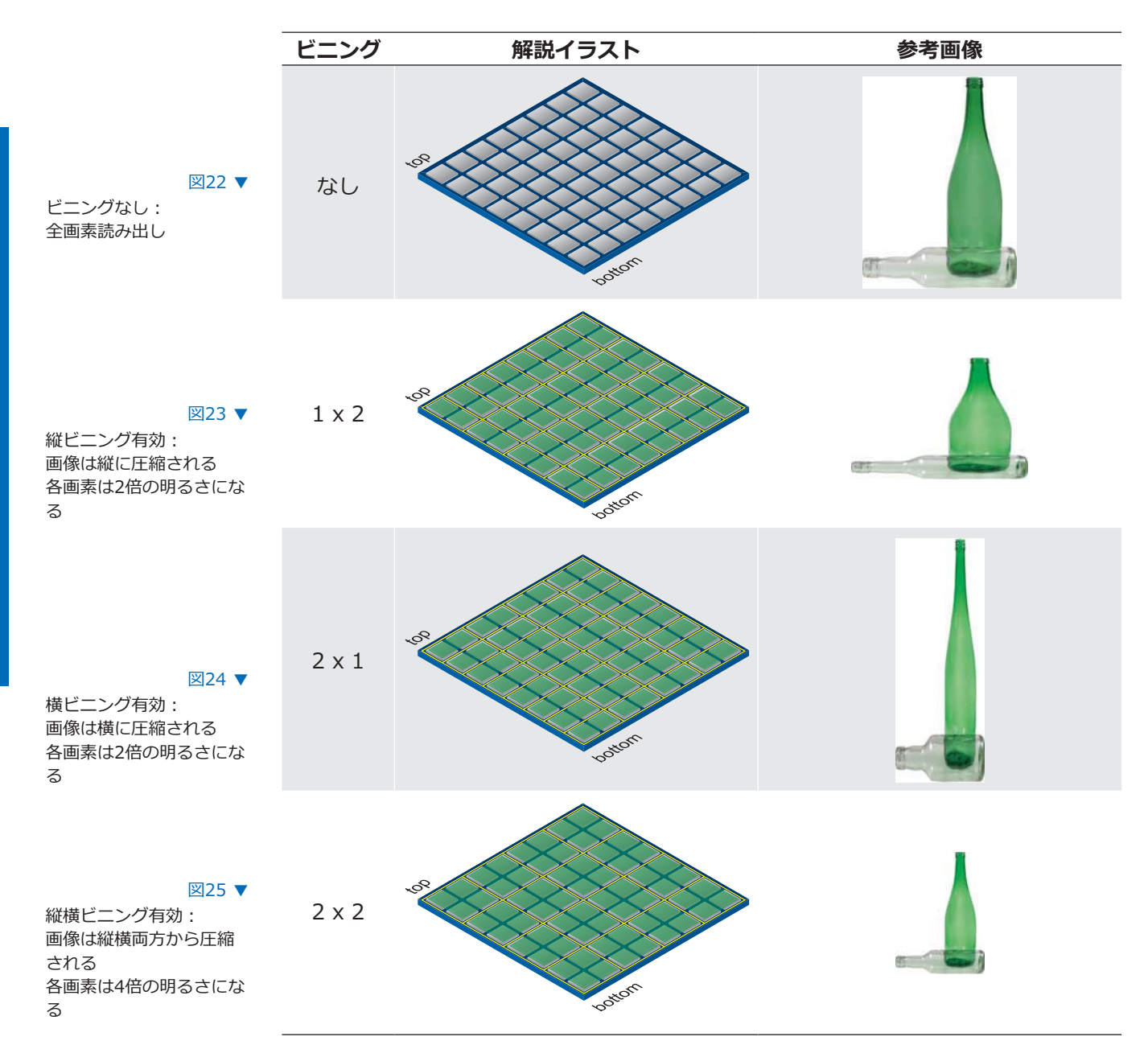

# 9.1.10. ビニング補正 (Brightness Correction)

電荷の統合はオーバーロード(電荷の飽和)を引き起こすかもしれません。これを軽減するには ビニング補正を使用します。3つのビニングモードそれぞれで補正方法が異なります。

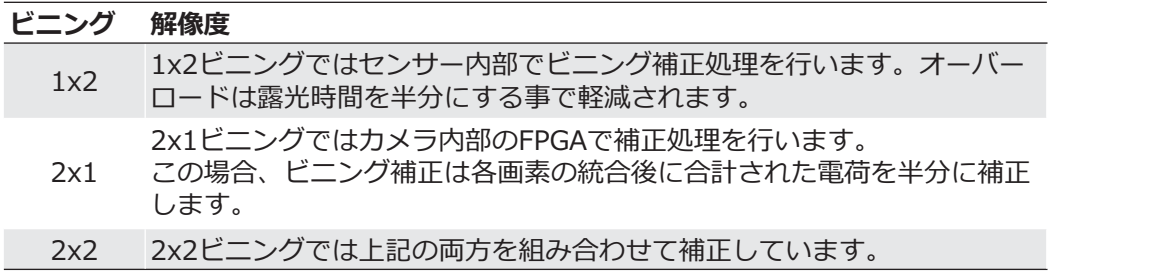

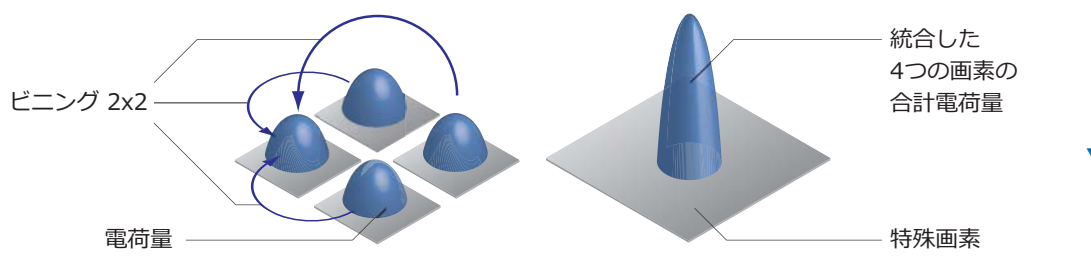

▼ 図26 双方向のビニングで統 合される4画素の電荷 キャリア

# 9.1.11. 画像反転 (Flip Image)

画像反転機能は画像データをカメラから転送する前に、キャプチャした画像データを縦もしくは 横方向に反転します。

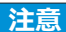

ROIを使用していても反転されます。

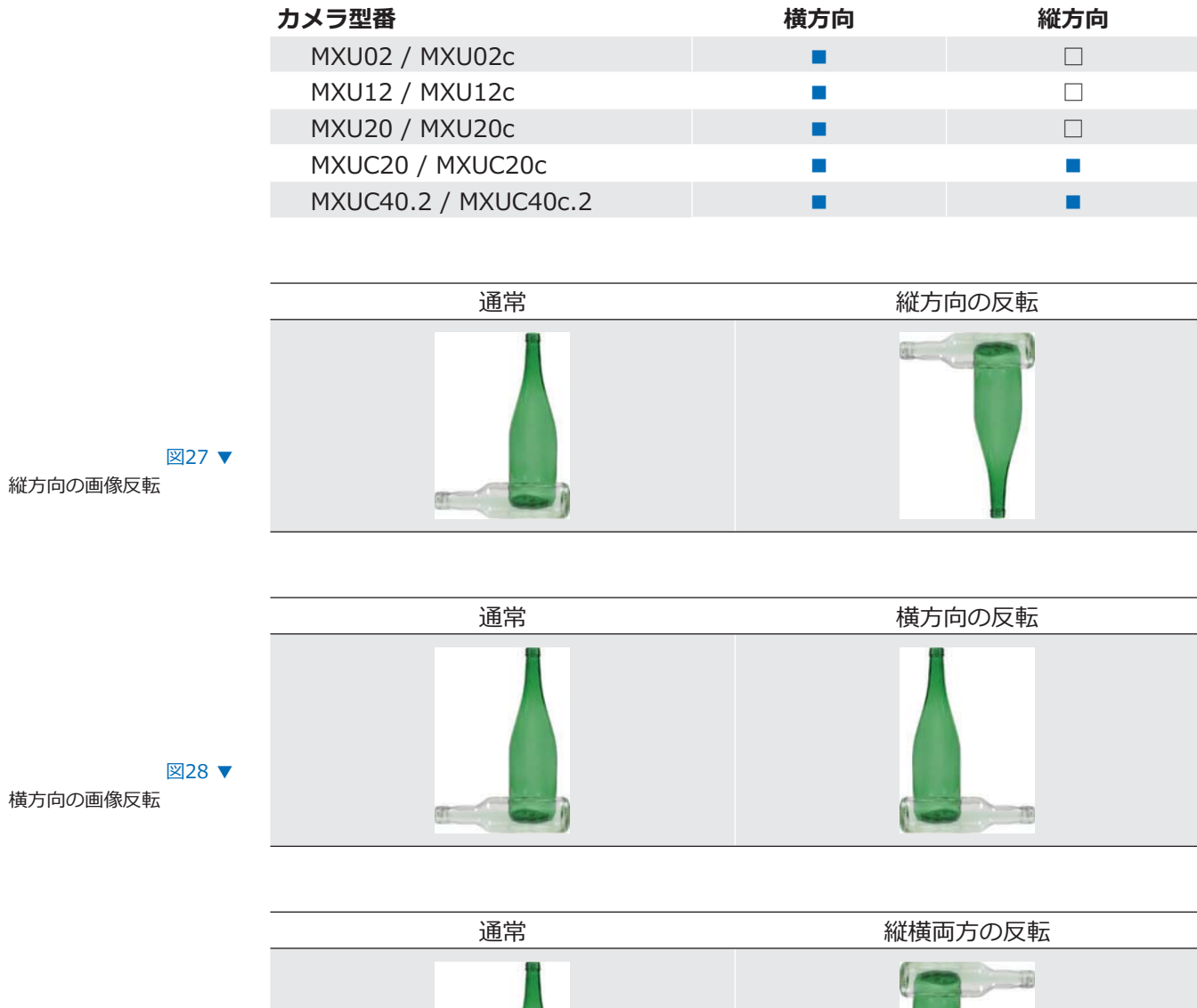

図29 ▼ 縦横方向の画像反転

# 9.2. カラー化処理

Baumerのカラーカメラは5000Kの色温度でバランスをとっています。

処理工程を単純に示すと、4つの工程で表されます。

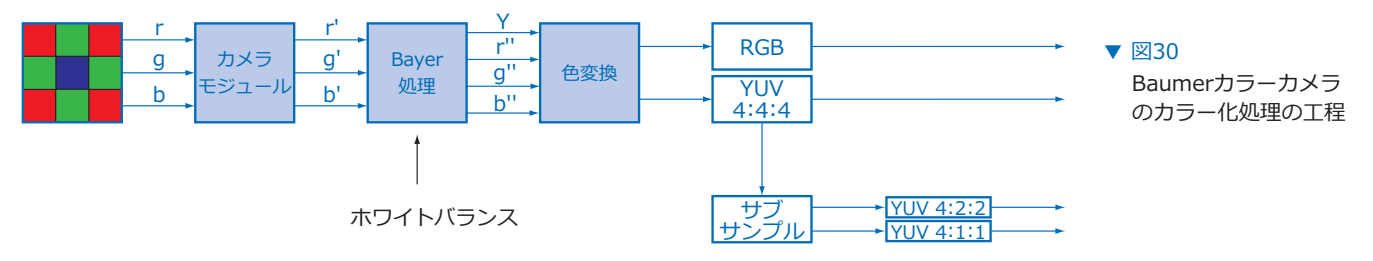

センサーの各カラー信号、r (赤)、q (緑)、b (青) はカメラ内の各処理工程で増幅やデジタル 化が行われます。

Baver処理内部では、r'、q'、b'の生信号にそれぞれ独立した補正式が適用され信号が増幅されま す。その際、各色値が補完され新たな値 (r"、q"、b") として出力されます。 また、輝度値信号 (Y) も生成されます。

 $x$ の工程では色変換が行われます。生成済みのカラー信号 r"、q"、b"は、 規格に沿った色差信号U、Vを生成します。 その後、それらの信号は希望の出力フォーマットで転送されます。 また、以下の工程は同時に処理されます: ■ RGBかYUVのカラースペースへの変換 ■外部のカラー調整 ■波長感度の物理的なバランスのようなカラー調整

YUV信号のデータレートを抑えたい場合、色差信号のサブサンプルを実行できます。 また、希望の出力フォーマットで以下の項目をカスタムできます: ■データ出力の順番 ■YUV4:2:2かYUV4:1:1への色差信号のサブサンプル

#### $\blacksquare$   $\bigtriangleup$   $\bigtriangleup$   $\big$

# **9.3. カラー調整:ホワイトバランス (White Balance)**

この機能はBaumerMXUシリーズの全てのカラーカメラで有効で、 Bayer処理の実行中に行われます。

ホワイトバランスは赤、緑、青のそれぞれのチャンネルに補正式を適用し、 3つのカラーチャンネルそれぞれに独立した調整を行います。

#### 9.3.1. ユーザー指定のカラー調整

ユーザー指定のカラー調整はBaumerのカラーカメラでそれぞれのカラーゲインの補正式を調整 するのに便利です。この方法では、各カラーチャンネルの増幅値をユーザーが望む値に調整でき ます。カラーゲインの補正式の範囲は1~4です。

未調整の場合の ヒストグラム ユーザー指定の カラー調整後の ヒストグラム

調整していない画像の ヒストグラムとユーザ ー指定のホワイトバラ ンスで調整した画像の ヒストグラム

▼ 図31

### 9.3.2. ワンプッシュホワイトバランス

ワンプッシュホワイトバランス調整では、3つのカラースペクトルがひとつのホワイトポイント になるようにバランスをとります。カラーゲインの補正式はカメラによって決定されます。

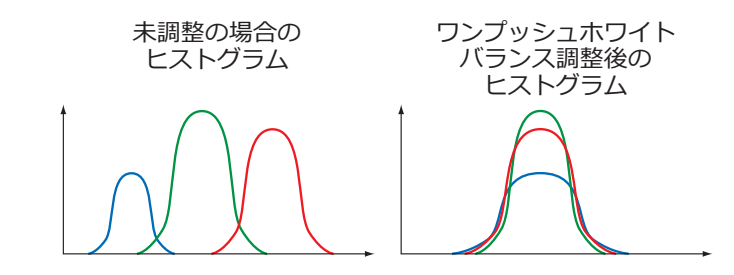

# 9.4. アナログコントロール

#### **9.4.1. オフセット / ブラックレベル (Offset / Black Level)**

#### CCDセンサー

図32 ▼

未調整の画像のヒストグ ラムとワンプッシュホワ イトバランス調整後の画 像のヒストグラム

> CCDセンサーを用いたBaumer MXUカメラでは、オフセット(ブラックレベル)は0~255LSB (12bit換算時)です。

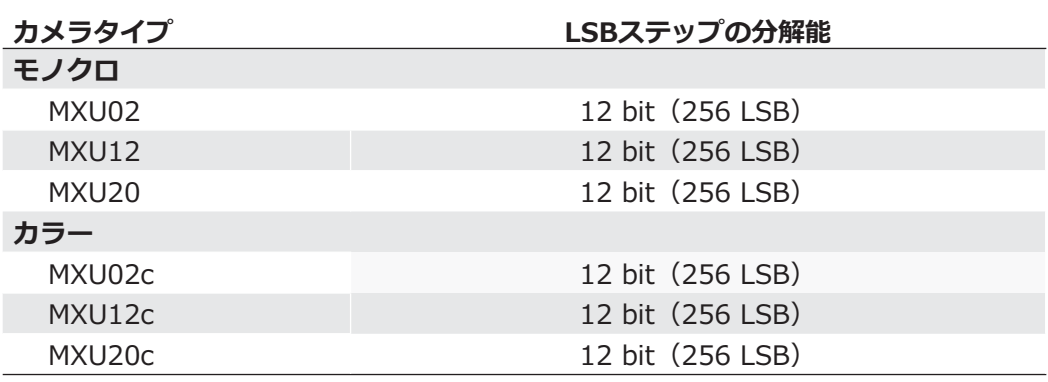

#### **CMOSセンサー**

 $CMOS$ センサーを用いたBaumer MXUカメラでは、オフセット (ブラックレベル) は0~ 255LSB (12bit換算時) です。

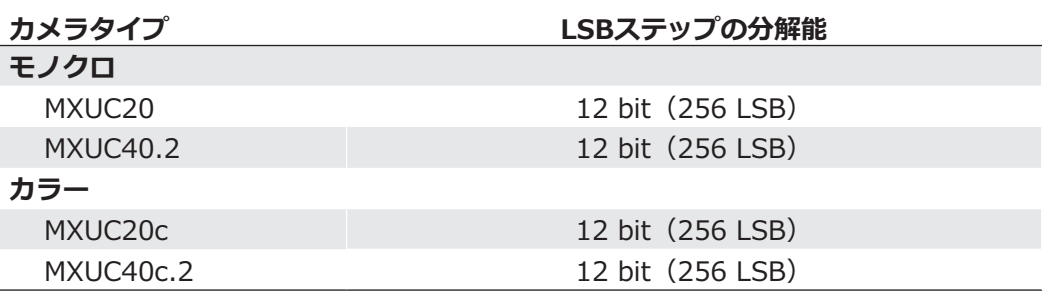

# 9.4.2. ゲイン (Gain)

産業向け環境ではブレ画像が発生するのは好ましくありません。従って、露光時間を短く制限す  $\overline{\mathcal{S}}$ 場合があります。しかし、カメラからの出力信号は小さくなるので、暗い画像となってしまい ます。この問題を解決する為、カメラは信号をユーザーが指定した倍率で増幅できます。 このゲイン倍率は一定の範囲で調整できます。

#### **注意**

ゲインが向上すると画像ノイズも同時に向上します。

#### CCDセンサー

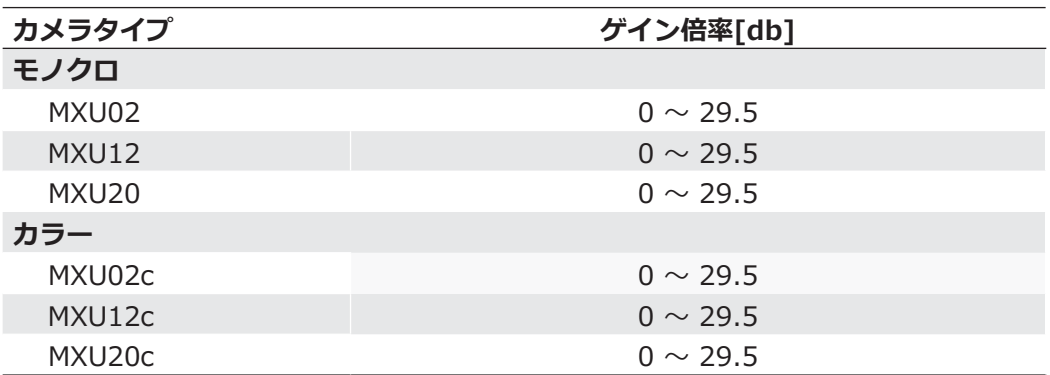

#### **CMOSセンサー**

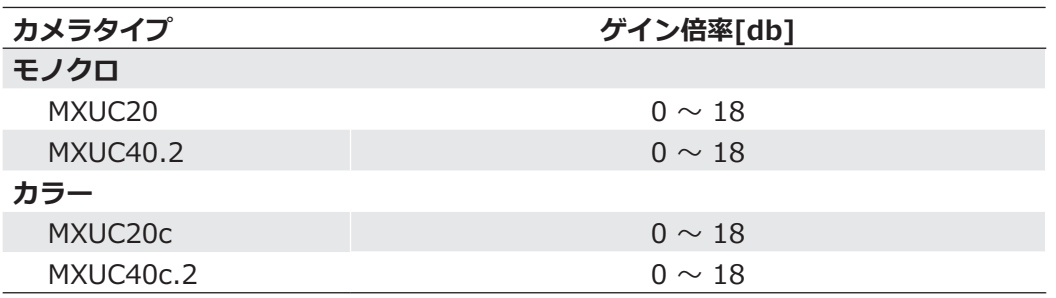

# 9.5. ピクセル補正 (Defect Pixel Correction)

#### 9.5.1. 基本情報

どのセンサーメーカーでも異常な画素(欠陥画素と呼ばれる)が存在する可能性があります。 それらの画素で蓄えられる電荷量は露光時間に応じて線形にはなりません。

これら欠陥画素はセンサーの劣化や製造上の過程でも発生するため避ける事はできません。

カメラの動作上これらの画素はなんら影響を及ぼしません。

これらはただ単に取得した画像で非常に明るい(ホットピクセル)か暗い(クールピクセル)点 として現れるだけです。

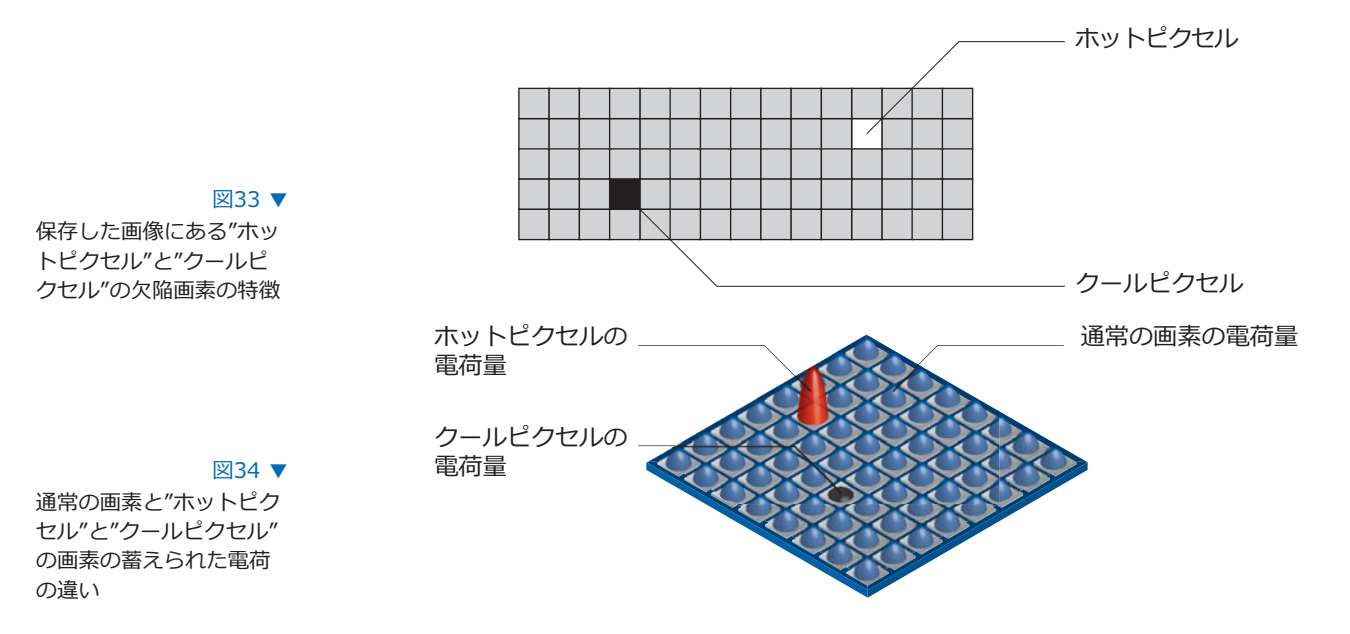

### 9.5.2. 補正アルゴリズム

BaumerMXUシリーズのカメラでは欠陥画素を以下の方法で解決します。

- ■欠陥のある画素をカメラの製造過程中に検出します。
- ■これら検出された欠陥画素の座標をカメラの工場出荷設定に格納します。
- ■センサーが読み出しを完了させた後、修正が行われます。
	- ■あらゆる処理を行う前の段階で補正する欠陥画素から左右両隣の画素の値を読み出します。 (カラー用のBayerの場合も同様)
	- ■その後、読み出したそれら2画素の平均値を算出し、補正対象の画素を補正します。
	- ■連続した欠陥画素の値を補正する場合は、補正した欠陥画素の値とその反対側の画 素の平均値の値で2画素目を補正します。
	- ■こうして欠陥画素補正機能は最大で2つの連続した画素を補正可能です。

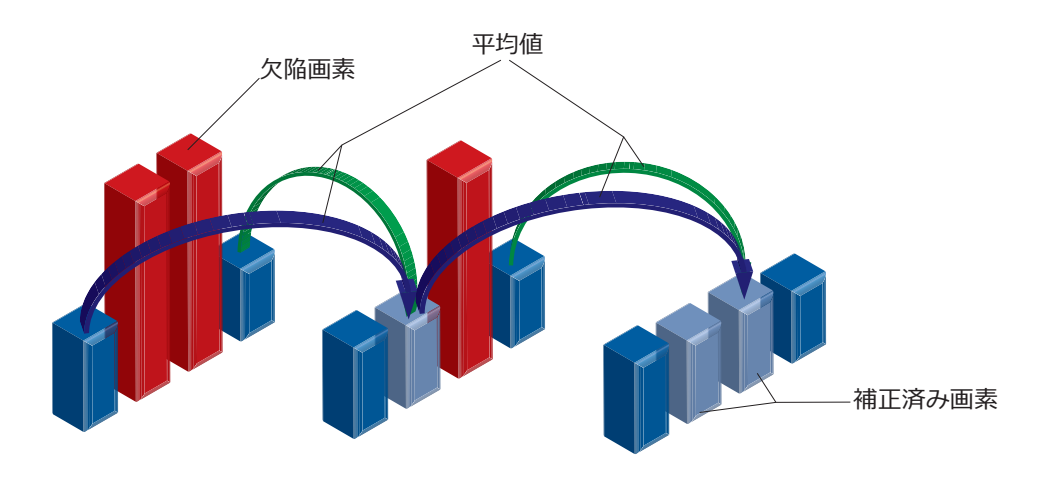

#### 9.5.3. 欠陥画素リスト (Defect Pixel List)

既に述べたとおり、このリストはBaumerカメラの製造工程において作成され、工場出荷設定に 格納されます。

追加のホットやクールピクセルがカメラのライフサイクルの間に発生した場合、Baumerではそ れらの画素の座標を欠陥画素リストに追加する事ができます。

ユーザーはそれらの欠陥画素の座標\*)をリストに追加する事が可能です。 欠陥画素リストはユーザーセットに格納され、リスト内の全ての欠陥画素に欠陥画素補正が適用 されます。

# **9.6.1. デジタルIO (Digital IOs)**

### 9.6.1.1. ユーザー指定の入力

外部入出力用コネクタはユーザー側で結線しなければなりません。

特徴は対応する"high"と"low"の電圧レベルです。  $(low:0 \sim 4.5V, high:11 \sim 30V)$ 

定義されている信号自体は直接カメラに影響しません。ただし、カメラを制御するためにそれら の信号をソフトウェア側で検知、処理する事が可能です。

"TO Matrix"と呼ばれる機能が信号の処理と"state"の選択を提供します。

ソフトウェア側では入力信号は"Trigger"、"Timer"、"LineOut1~3"と名付けられています。

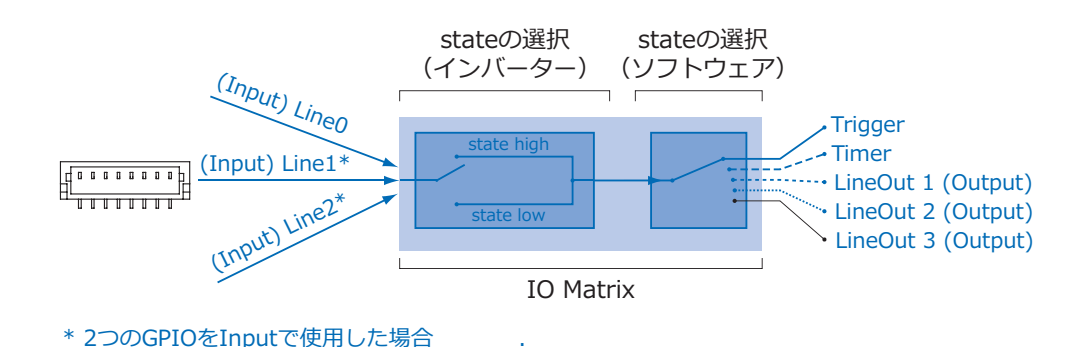

図35 ▼ BaumerMXUの入力側の IO Matrix

# **9.6.1.2. General Purpose Input / Output (GPIO)**

Line1 と Line2 は入力にも出力にも使用できるGPIOです。

Inputで使用する場合 (Low:0~0.8V、high:2.0~4.1V)

Outputで使用する場合 (Low:0~0.4V、high:2.9~3.3V)

**警告**!

General Purpose IO (GPIO) は無電圧接点ではなく過電圧保護もされて いません。間違った配線(過電圧、電圧不足、逆配線)は電気回路の故障 を引き起こします。

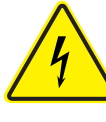

 $\blacktriangle$ 

**GPIO許容電圧: 3.3 VDC** 許容電流料: Max 8mA 負荷抵抗:約4700hmかそれ以上

GPIOはデフォルトのカメラ設定ではInputに設定されています。 もし、GPIOを使用する場合は必ずGPIO GNDを接続して下さい。

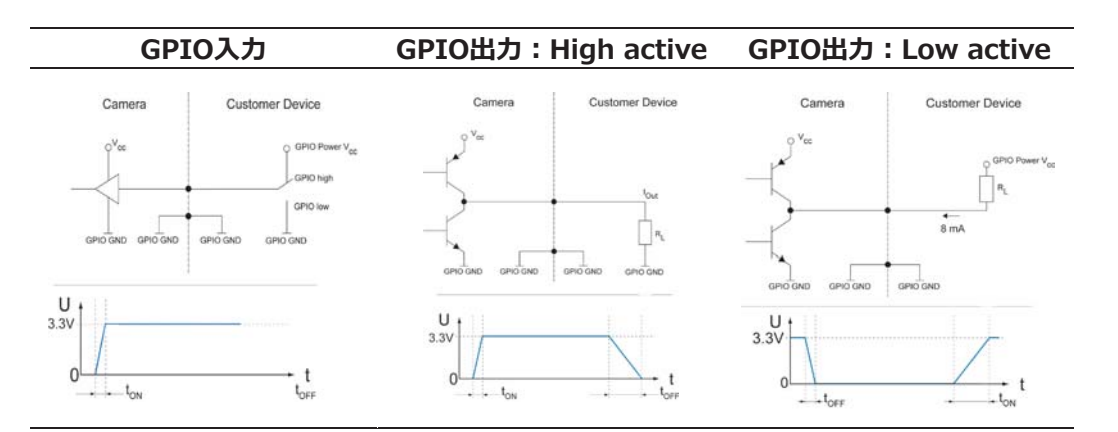

# 9.6.1.2. 設定変更が可能な出力

Baumerでは出力端子に割り当てる内部信号をソフトウェア側で制御する事ができます。

MXUカメラでは"ExposureActive (Flash) "、"Line 0~2"、"Timer1~3"、"ReadoutActive"、 "User 0~2". "TriggerReady". "TriggerOverlapped". "TriggerSkipped". "SequencerOutPut 0~2"、の内部信号を出力端子に振り分ける事が可能です。

また、出力の停止 ("OFF") を割り当てる事も可能です。

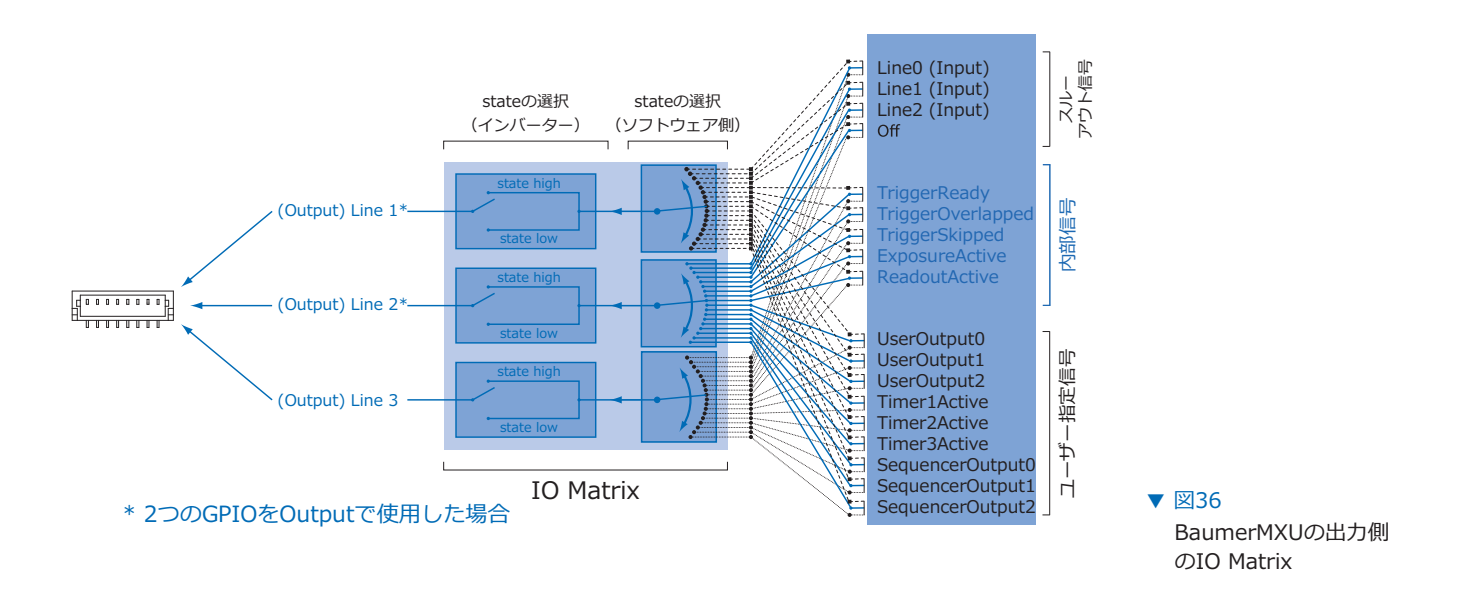

### **9.6.1.3. TO回路図**

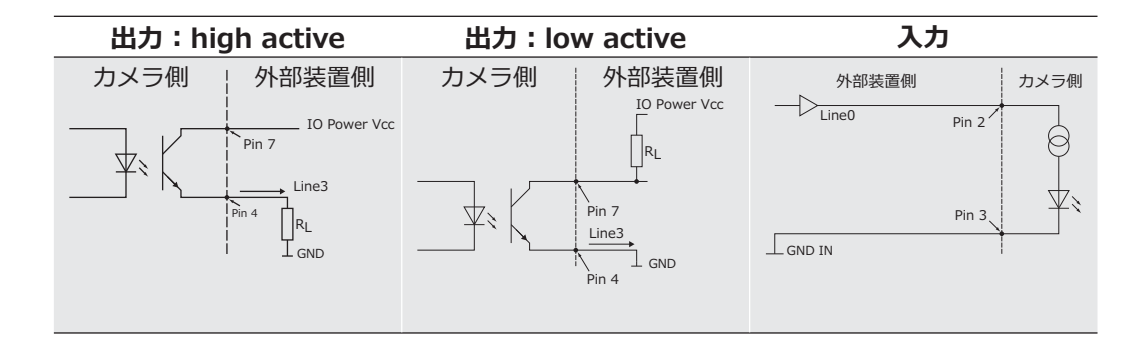

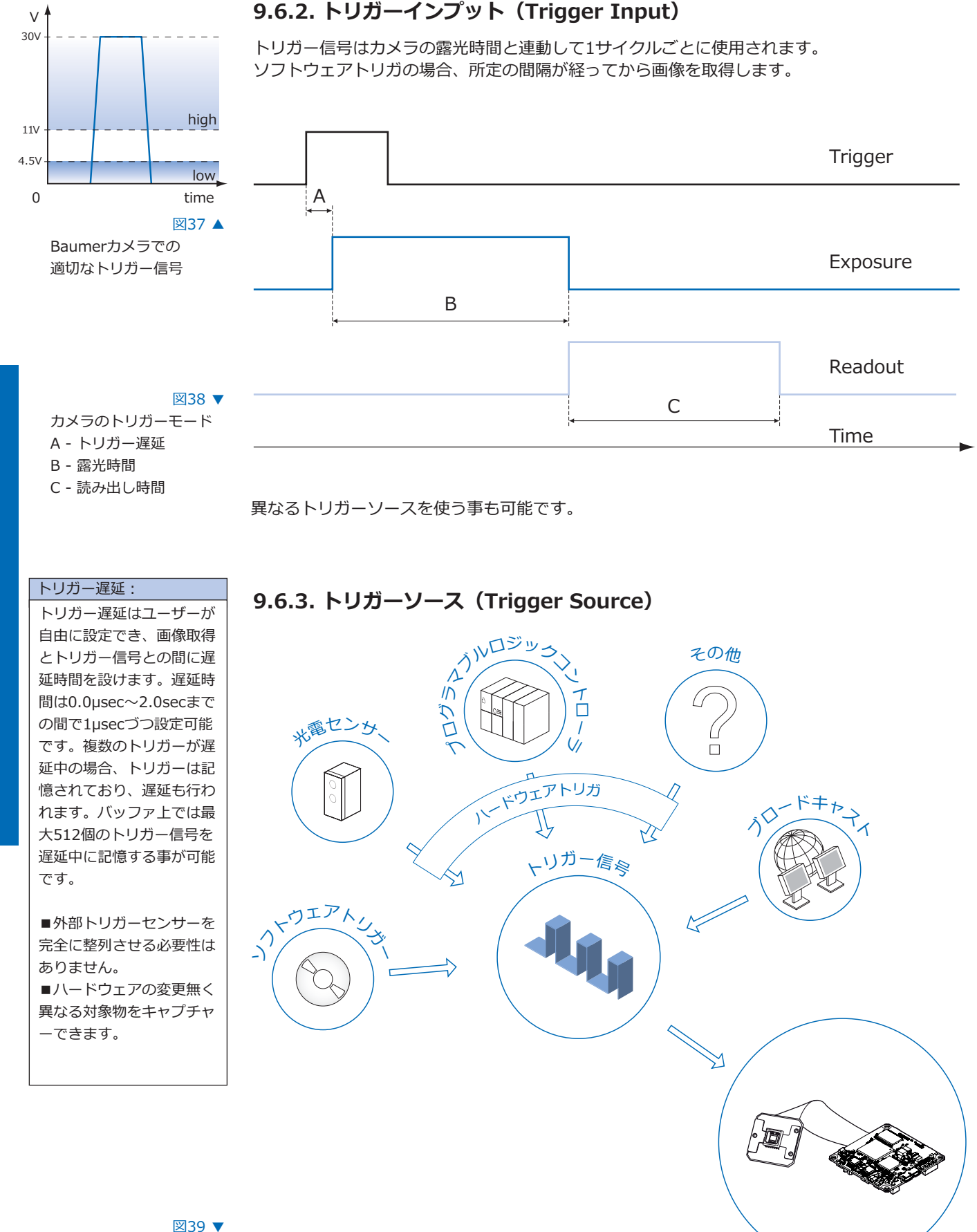

利用可能なトリガーソー スの一例)

> それぞれのトリガーソースは個別で有効にしなければなりません。トリガーモードが有効になっ た時、デフォルトの設定でハードウェアトリガーが有効になります。

# 9.6.4. デバウンサー (Debouncer)

この機能は有効な短形波信号と妨害する信号(ごく僅かなピーク信号)とを選別するための機能 で、工業環境では重要視されています。デバウンサーでは無効な信号は除外され、ユーザーによ って定義されたテスト時間<sup>t</sup>DebounceHiahよりも長い信号が認識されたら、カメラにトリガー を誘発させます。

また、信号ではないジッターを除去し、有効な信号のエッジの終端を検出するため、 2回目のテスト時間「Debouncel owが提供されています。このタイミングもユーザーによって調 節可能です。信号値がlowの状態まで下降し、<sup>t</sup>DebounceLowの間中上昇しないなら、それを信 号の終端として認識します。

デバウンサーでは<sup>t</sup> DebounceHighと<sup>t</sup> DebounceLowを0~5msecの間で1usecづつ調整可能で きます。

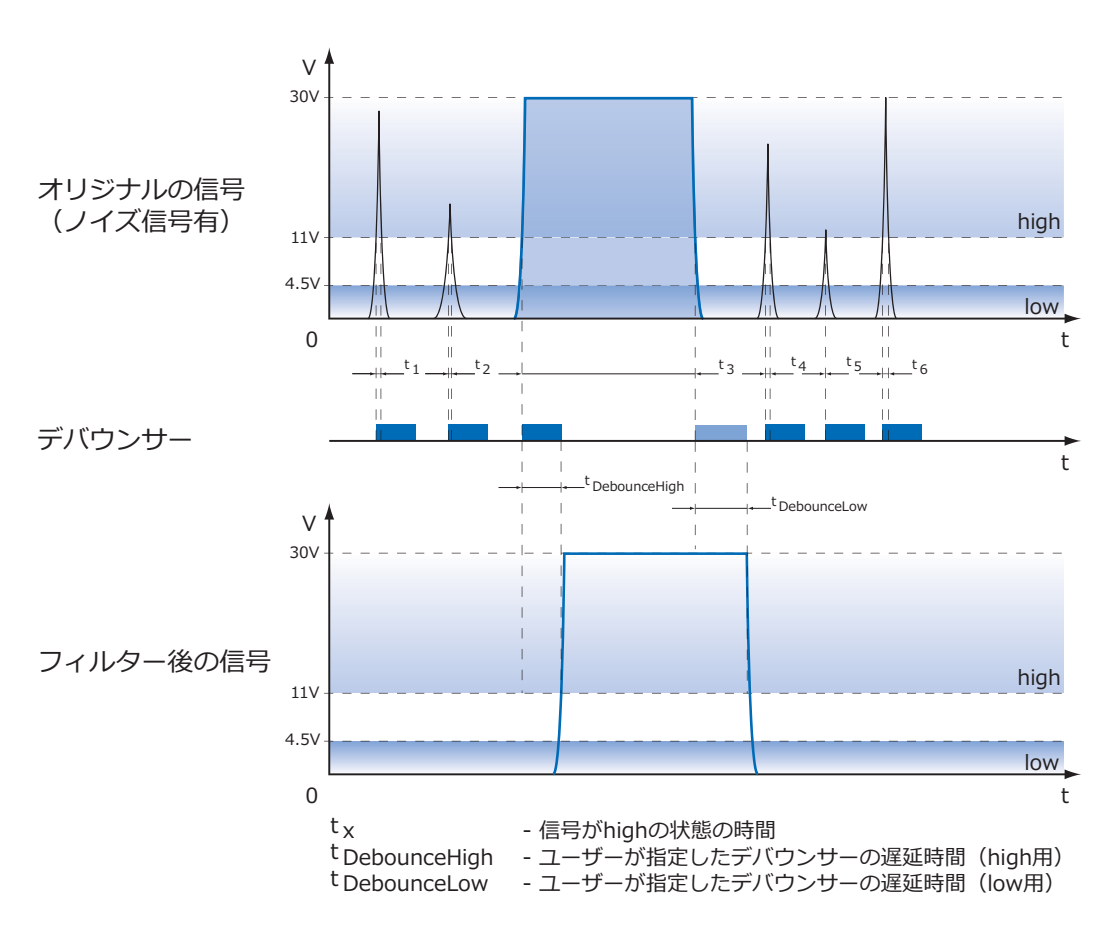

デバウンサー: 有効なトリガー信号のエッ ジは<sup>t</sup>DebounceHighと t<sub>DebounceLowによって移動</sub> します。<br>それらニつのタイミングに よっては、トリガー信号が 伸ばされたり、縮められた りするかもしれません。

# 9.6.5. フラッシュ信号 (Flash Signal)

この信号はセンサーの露光時間に依存しています。

また、フラッシュ出力信号の立下りエッジを検査対象物の移動のトリガーとして使用する事もで きます。実際、工業環境ではセンサーの読み出し(<sup>t</sup>readout)にかかる時間間隔をその他の動作 に費やす事ができます。

### 9.6.6. タイマー (Timers)

タイマー機能はカメラの内部信号を拡張制御するために提供されています。

例えば、タイマーの実行によって照明の発光がセンサーの露光の開始と同期して開始するのでは なく、事前に設定された間隔によって制御可能です。

BaumerMXUカメラには4つのタイマー設定があります。

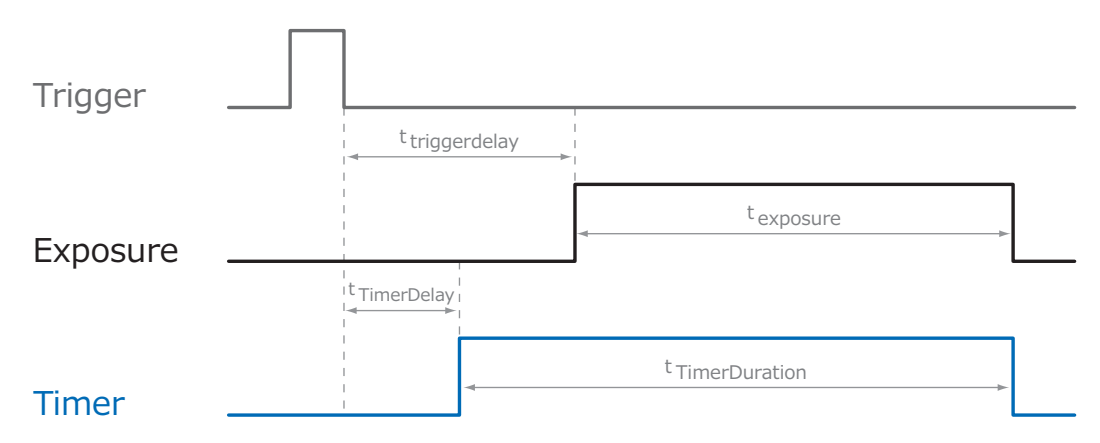

# 図40 ▼

BaumerMXUカメラでの タイマー設定

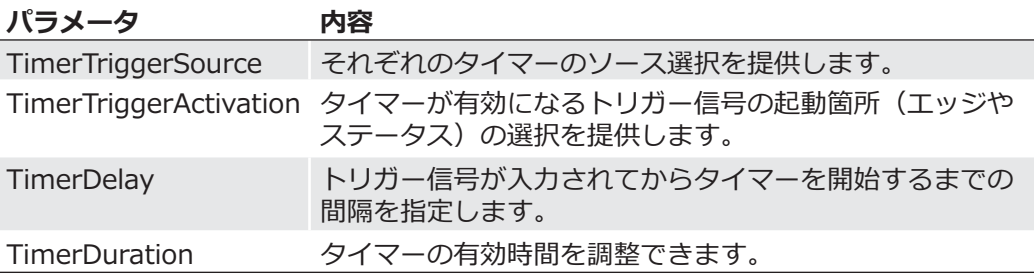

#### 9.6.6.1. フラッシュ遅延 (Flash Delay)

前述の通り、タイマー機能でセンサーの露光開始よりも早くフラッシュ信号を開始させる事が可 能です。

これには以下のようなタイマー設定が必要です。

- ■内部タイマー信号の選択においてフラッシュ出力が割り当てられている必要があります。
- ■タイマーのトリガーソースとトリガー起動箇所はセンサーの露光と同じにしなければなりませ  $\mathcal{H}$
- ■タイマー遅延 (tTimerDelay) はトリガー遅延 (ttriggerdelay) よりも短くしなければなり ません。
- ■タイマー信号の継続時間 (t TimerDuration) はヤンサーの露光が完了するまで継続させなけ ればなりません。これは以下の式で求める事が可能です。

 $\left(\text{triggerdelay} - \text{trimerDelay}\right) + \text{triggerdelay}$ t TimerDuration =

### 9.6.7. フレームカウンター (Frame Counter)

フレームカウンターは画像ヘッダ情報の一部で、チャンクモードが有効な場合、各画像ごとに提 供されます。これはハードウェアで生成されており、カメラから各画像がPCへ転送されているか 照合するためや、正しい並び順で受け取ったか照合する為に使用できます。

# **9.7. シーケンサー (Sequencer)**

### 9.7.1. 基本情報

シーケンサーは異なるパラメータを設定しながら連続的な画像取得を自動制御するのに使用しま す。

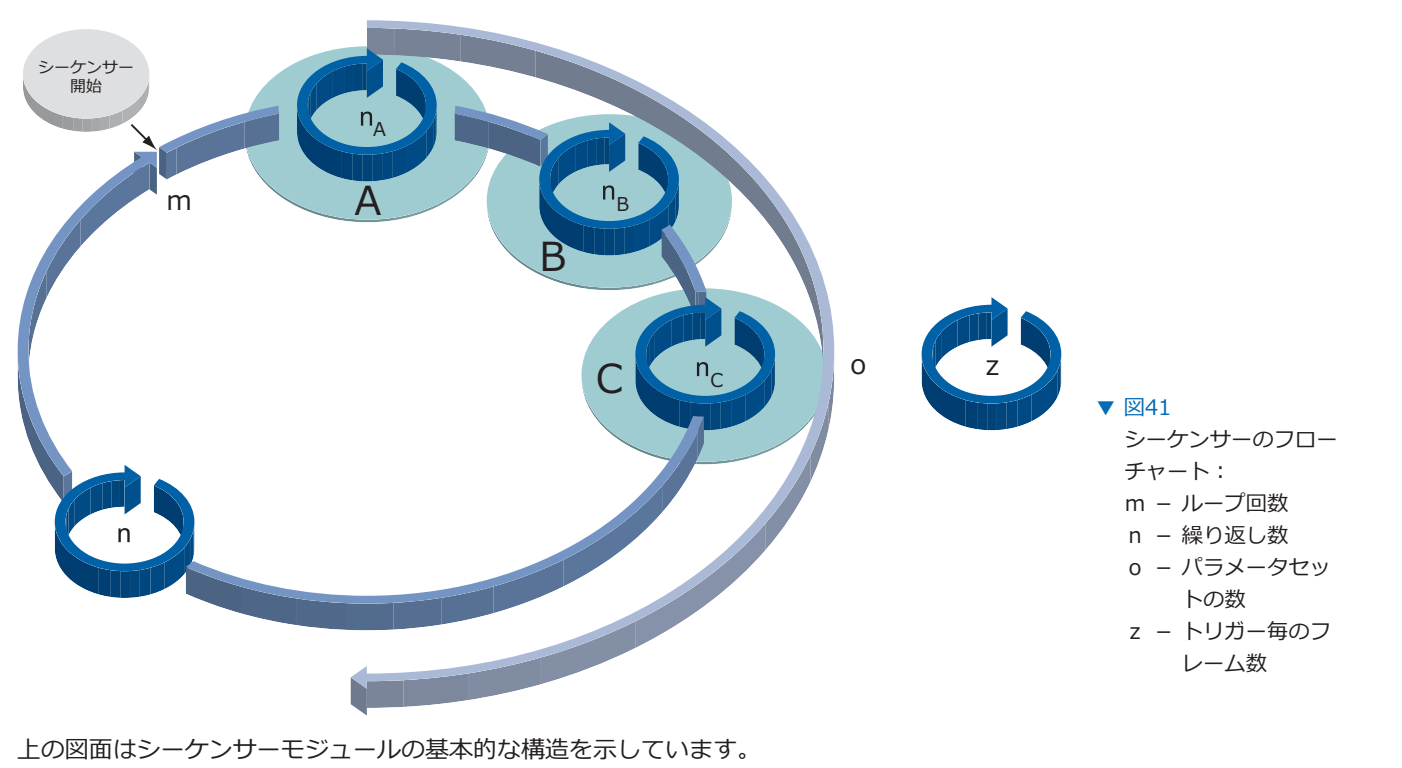

シーケンス (o) は使用する全てのパラメーターセットの数を定義します。

ループカウンタ (m) はシーケンサーの繰り返し回数を表します。 リピートカウンタ (n) はそれぞれのパラメータセットで取得する画像枚数を制御するのに使用 されます。このカウンタはそれぞれのパラメータセット毎に独立して設定します。

シーケンサーの開始は直接(フリーラン)行うか、外部イベント(トリガー)によって行う事が できます。外部イベントのソース(トリガーソース)は実行前に選択される必要があります。

追加のフレームカウンタ (z) は半自動化のシーケンサを作成する為に使用されます。 これは他の三つのカウンターからは完全に独立しており、外部トリガーイベントに応じて実行さ れます。

以下のタイムラインはこのような例のシーケンサーを表しています。 ■ o = 3個のパラメータセット (A、B、C) ■ n =パラメータセットAで5枚、Bで3枚、Cで2枚撮影 ■m=1回のシーケンサー  $z = b$ リガーごとに2枚撮影

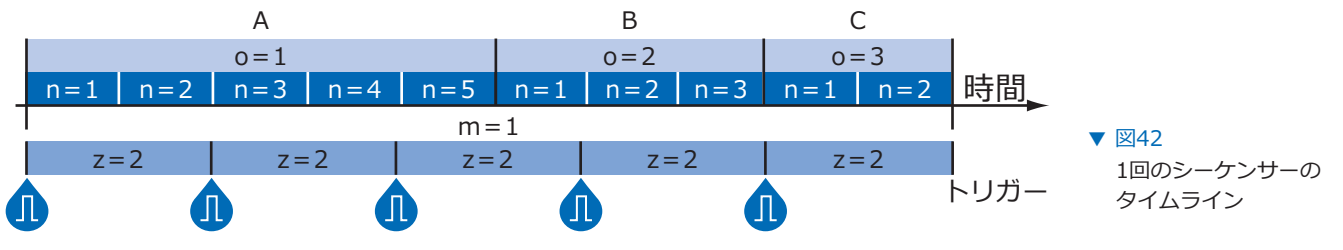

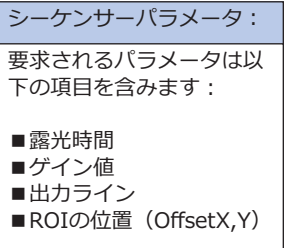

#### **9.7.2. カメラ設定用XMLファイルでの記述方法**

BaumerOptronicのシーケンサーは"BOSequencer"のカテゴリ内で以下の機能と共に記述され ています。

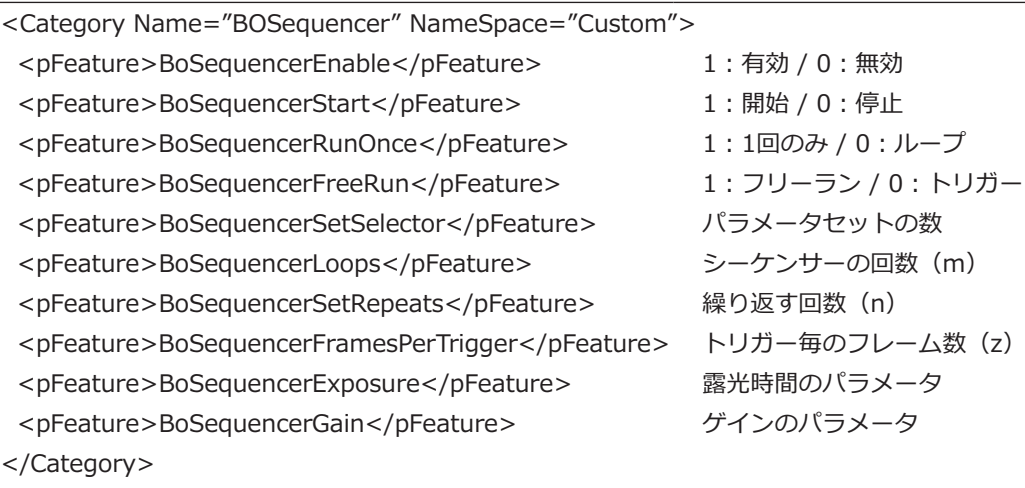

#### **9.7.3. 構成例**

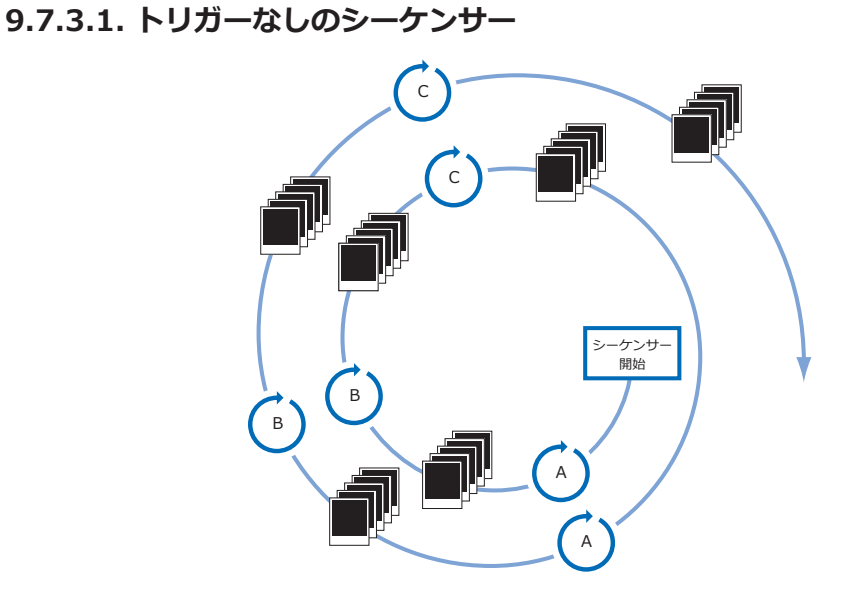

図43 ▼ フルオートなフリーラン のシーケンサーの例

> 上記の例では3つのパラメータセット (A、B、C) による全自動的なフリーランでのシーケンサ 一を表しています。リピートカウンタ (n) には5が設定されており、ループカウンタ (m) には 2が設定されています。

> 外部イベントの有る無しに関係なくシーケンサーが開始された時、カメラはA、B、Cそれぞれの パラメータセット毎に5枚の画像を取得します。その後、シーケンサーは1回目のシーケンサーの 終了に続いてもう一度開始されます。

この場合パラメータは最後のパラメータセットのパラメータが継承されています。

### 9.7.3.2. トリガーによる制御のシーケンサー

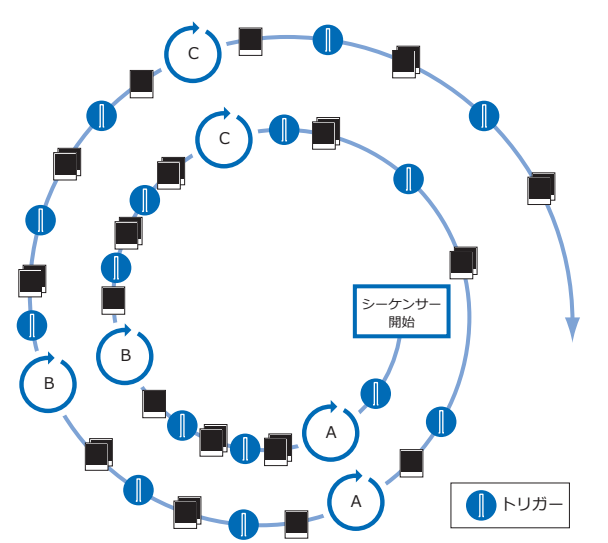

 $\triangledown$  244 セミオートなシーケン サーの例

上記の例では、前回の例と同じ3つのパラメータセット (A、B、C) による半自動的なシーケン サーを表しています。フレームカウンター (z) は2が設定されています。 これはトリガー信号が来た後カメラが2枚の画像データを取得するという意味です。

#### 9.7.4. Baumer-GAPIシーケンサーモジュールの仕様

- ■128個のパラメータセットを設定可能
- ■65536回までループパスを設定可能
- ■65536回までパラメータセットの繰り返しが可能
- ■65536枚までトリガーイベント毎に画像取得が可能
- ■シーケンサー開始用のトリガ信号無しにフリーランモードで実行可能

### 9.7.5. ダブルシャッター (Double Shutter)

シーケンサーは非常に短い間隔で2枚の画像を取得する方法を提供できます。この方法はアプリ ケーションによって照明装置と共に連動して実行されます。1回目の露光時間(texposure)は 任意に指定でき、1回目のフラッシュ信号と同時に発生します。2回目の露光時間はセンサーの読 み出し時間(treadout)と同じかそれよりも長くしなければいけません。それにより、1回目の 露光が終わった後わずかな時間で次の露光が処理されます。2回目の露光時間をサチュレーショ ンしないほど短い時間にしたい場合、2回目のフラッシュ時間を短くし、フラッシュ信号によっ て外部から発生する光量を軽減しなければなりません。

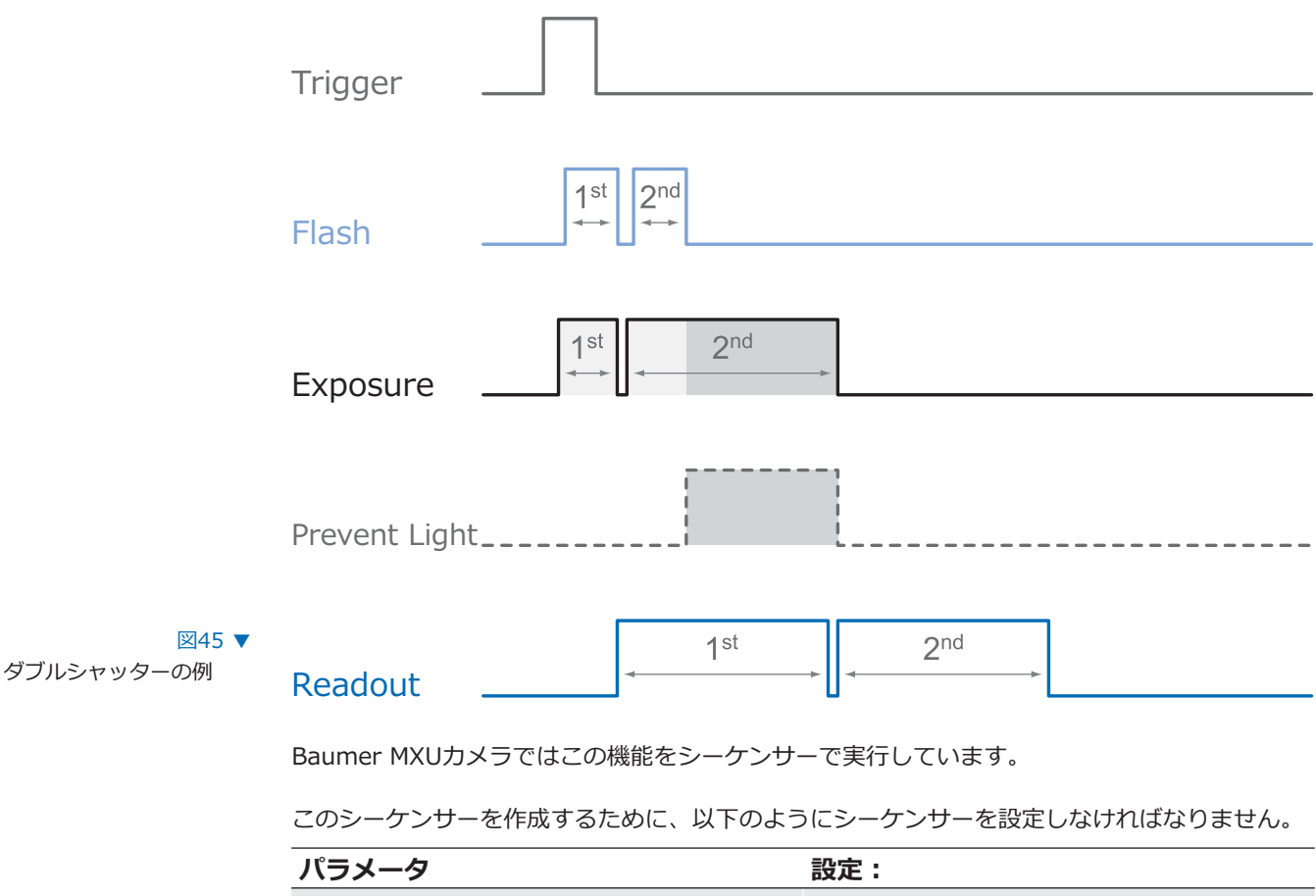

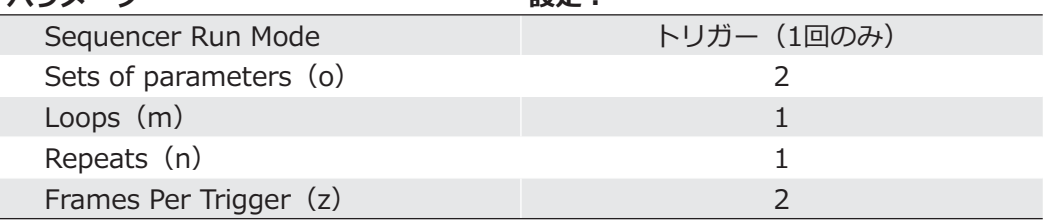

# 9.8. デバイスリセット

デバイスリセットはカメラの電源オン、オフして再起動したのと同等の動きをします。 これはカメラのパラメーター化の後に実行されなければなりません。

これを使えば電源を落としてカメラを再起動する必要はありません。

# **9.9. ユーザーセット (User Sets)**

4つのユーザーセット (0~3) がBaumer MXUシリーズのカメラで利用可能です。 User set 0がデフォルトの設定で、工場設定が格納されています。User set 1~3はユーザーが 指定した以下の情報を格納する事ができます。

これらのユーザーセットはカメラ内部に格納されていますがBGAPI2を使用すればファイル保存 ができ、他のMXUカメラへ設定を転送する事が可能です。

各パラメータをカメラの起動時に設定する場合、"user set default selector"の部分で4つのユー ザーセットの中から1つを選択可能です。 カメラは電源投入後に選択されたユーザーセットのパラメータ設定で起動します。

# 9.10. 工場設定

工場設定は"user set 0"に格納されており、デフォルトのユーザーセットとして設定されていま す。このユーザーセットのみ内容を変更する事はできません。

# 9.11. タイムスタンプ (Timestamp)

タイムスタンプはUSB3.0 Vision™規格の機能の内の一つです。 タイムスタンプは64bitの長さで格納されており、分解能は1nsです。 あらゆる画像データやイベントは、それに対応したタイムスタンプ情報を含んでいます。 電源をオンにするかリセットした時、タイムスタンプ情報は0から始まります。

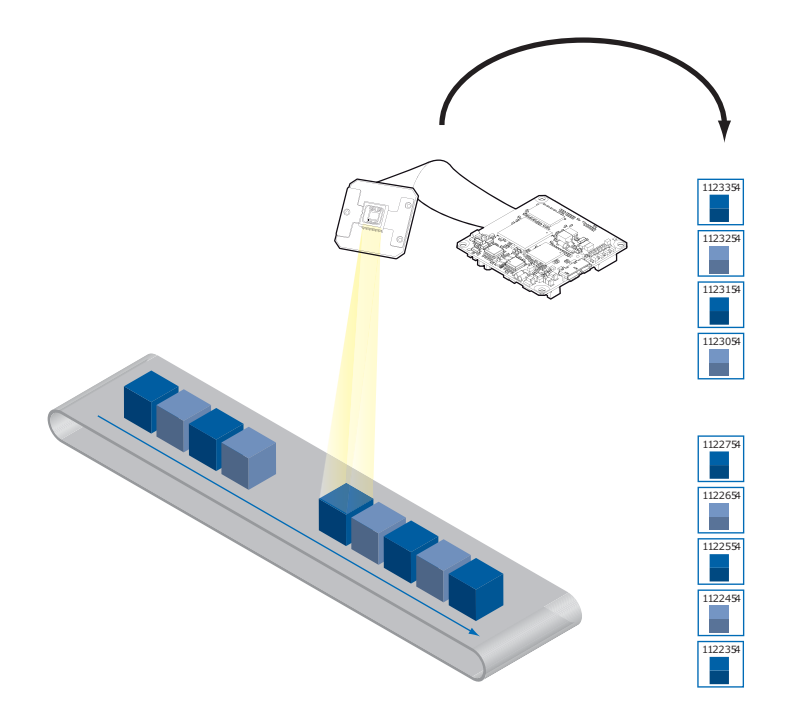

▼ 図46 保存した画像のタイム スタンプ

# 10. インターフェイス情報

# 10.1. デバイス情報 (Device Information)

この情報はカメラのUSBハードウェアIDの型番です。

■ ProductID (PID): デバイス名を識別する型番 ■VendorID (VID) : メーカー名を識別する型番

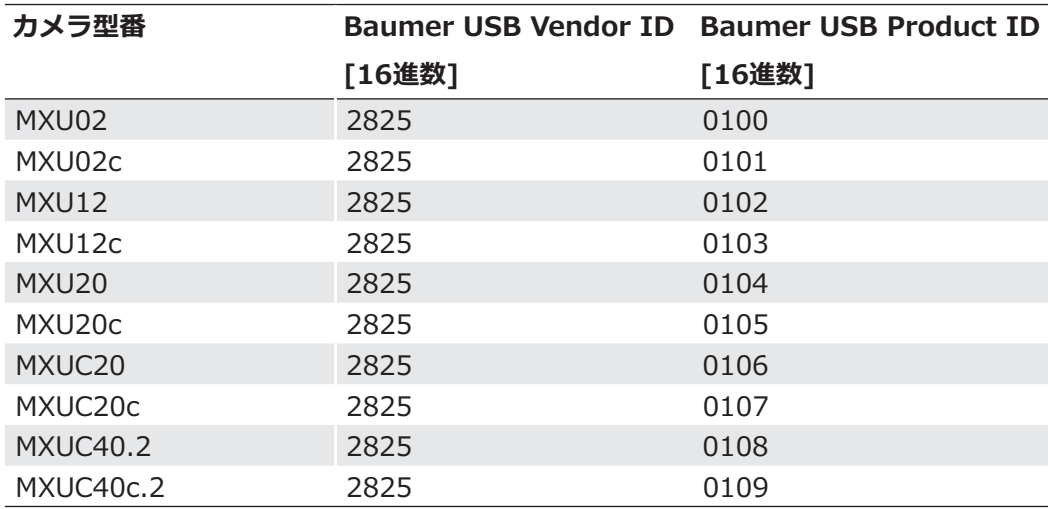

■グローバル一意識別子 (GUID)

■デバイス製造元名 (Manufacturer)

■シリアル番号 (iSerialNumber)

# 10.2. Baumer画像情報ヘッダー

Baumer画像情報ヘッダはカメラによって生成されたデータパケットの一種です。チャンクモー ド (ChunkMode) が有効な場合、各画像の初めのデータパケットに埋めこまれています。

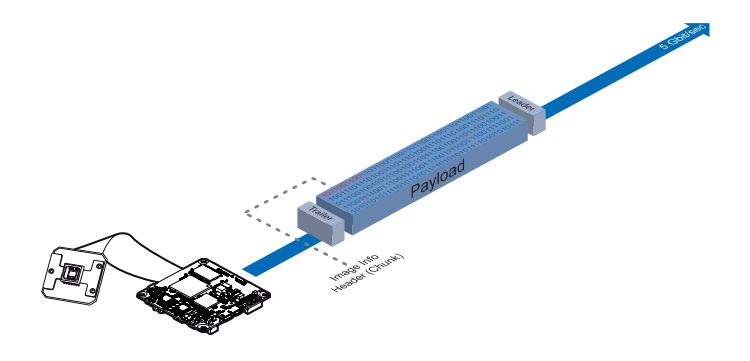

 $\triangledown$  247 Baumer画像情報ヘッ ダの位置

この埋めこまれたデータパケットは画像データのための各設定情報を持っています。BGAPIは画 像情報ヘッダを読み込む事が可能です。サードパーティー製のソフトウェアでは、チャンクモー ドがサポートされていれば以下の表の機能を読み込む事が可能です。

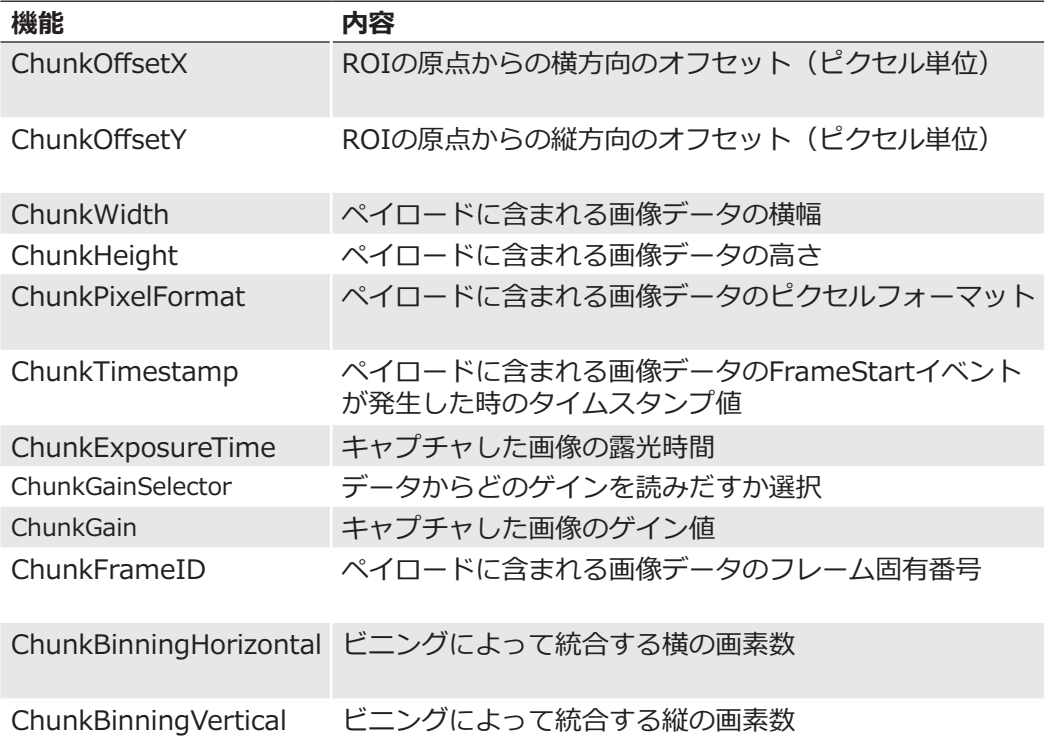

# 10.3. メッセージチャンネル (Message Channel)

非同期的なメッセージチャンネルはUSB Vision™規格で規定されており、各種イベント信号を提 供します。それぞれ発信されたイベントには64bitのタイムスタンプ情報があり、それらはイベ ントが発生した正確な時間を保持しています。 また、それぞれのイベントは個別にオン、オフが設定できます。

### 10.3.1. イベント内容

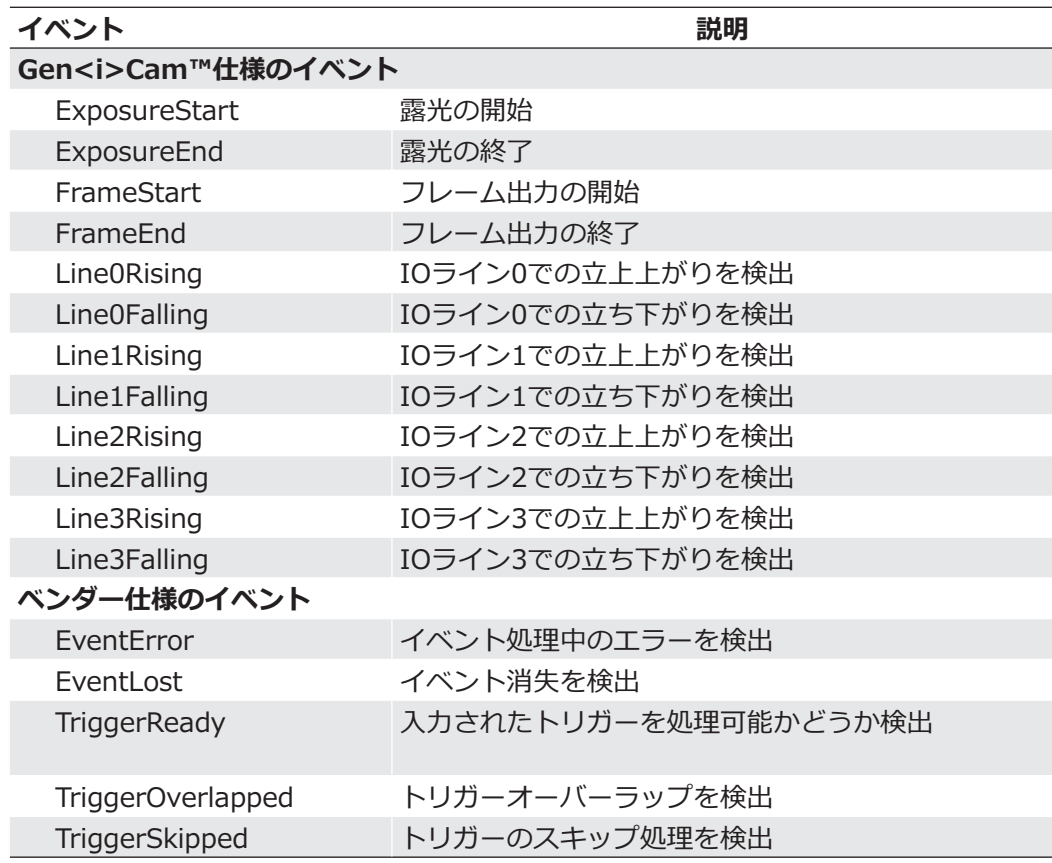

# 11. 開始と停止の挙動

#### 11.1. 画像取得の開始と停止と中断

1枚の画像の取得が開始したらカメラでは3段階の処理が行われます。

- ■使用するイメージパラメータの確定
- ■センサーの露光
- ■センサーの読み出し

その後、カメラが停止するまでこの一連の動作を繰り返し行います。

画像取得の停止とは一連の動作が中止された事を意味します。停止信号が読み出し中に発生する なら、カメラを停止させる前に読み出しは完了するでしょう。停止信号が露光中に到達したのな ら、読み出しは行われずに中止されるでしょう。

#### **画像取得の中断**

現在の画像取得を停止する特別な場合があれば、画像取得を中断可能です。

露光を実行中の場合、露光は直ちに中止され、読み出しも行われず、取得処理は中断されます。

### 11.2. インターフェイスの開始と停止

インターフェイスが開始されていなければカメラからPCへの画像データの転送は開始されないで しょう。インターフェイスがアクティブになっていないのに画像取得を開始したら保存される画 像データは失われます。

また、データ転送中にインターフェイスを停止したら、カメラは直ちに停止されます。

#### 11.3. 画像取得モード

通常、3つの画像取得モードがBaumer MXUシリーズのカメラで使用可能です。

### 11.3.1. フリーラン

フリーランでは、カメラは外部イベントがない状態でも常に画像を取得し続けます。

#### 11.3.2. トリガー

基本的に、トリガーモードは装置のサイクルと共にカメラは同期しています。 トリガーモードでは外部イベントによるトリガがない限り連続で画像を取得しません。

ごれについてはチャプター8.3を参照して下さい。

### 11.3.3. シーケンサー

シーケンサーは露光時間やゲインなど異なる設定で連なった画像データを自動的に取得するのに 使用されます。

12. クリーニングについて

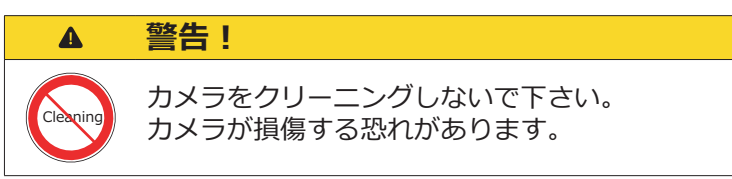

# 13. 保管と搬送

**注意** カメラを搬送する時は必ず梱包して下さい。カメラが装置に組み込まれていないので あれば、出荷時にカメラが入っていた梱包箱に保管して下さい。

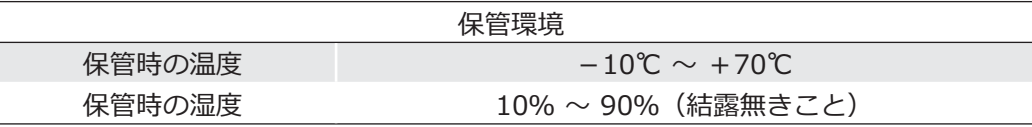

# 14. 製品の破棄について

古くなった製品を電子回路や部品ごと破棄する場合、一般廃棄物では無いため自国 の法律に抵触するかもしれません。また、2002/96/EC指令や、2006/66/EC指令 が適用される場合、回収業者でリサイクルする必要があります。

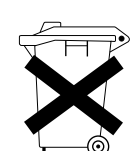

老朽した設備の適切な処分は価値ある資源を節約し、可能な限り人間や環境に及ぼ す悪影響を軽減する事を支援します。

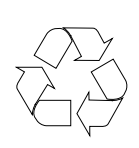

返送時の梱包を資源サイクルする事は廃棄物を減らし、原料を保存する事を支援し ます。もはや梱包する必要がなくなった時に現地の法律に従って梱包資材を処分し て下さい。

保証による修理を行う時に製品を適切に梱包できるので、保証期間の間は出荷時に 使用された梱包箱を保管し続けて下さい。

# 15. 保証について

#### 注意

Baumerの技術者以外がカメラの修理·解体·再加工を行ったことが明らかな場合、 Baumer Optronicはそのデバイスのその後の性能や品質に対してあらゆる責任を取 る事はないでしょう。

# 16. サポートについて

何かカメラに問題があった場合は各地域の担当サポート窓口に連絡して下さい。

カメラメーカー

日本国内総代理店

■ Baumer Optronic GmbH Badstrasse30 DE-01454 Radeberg, Germany

Tel: +49 (0)352 8438 6845 Mail: support.cameras@baumer.com

Website: http://www.baumer.com/

■株式会社アルゴ 〒564-0063 大阪府吹田市江坂町1-13-48 インタープラネット江坂ビル9F Tel: 06-6339-3366 Mail: argo@argocorp.com

Website: http://www.argocorp.com/

# 17. 適合情報

# **17.1. CE**

Baumer MXU ボードカメラはハウジングなしの状態で届けられます。  $J$ ハウジングの仕様はカメラの電磁干渉の特性に大きな影響を及ぼします。

従って、電磁干渉に関するCE認証の試験はMXUボードカメラでは行われていません。

ユーザーはMXUボードカメラを使用したシステムにおいて、自らが電磁干渉に関する適切な試験 を行わなければなりません。

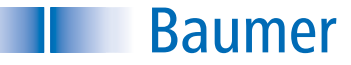

Baumer Optronic GmbH Badstrasse 30 DE-01454 Radeberg, Germany Tell : +49 (0)3528 43 86-0 Fax : +49 (0)3528 43 86-86 Mail: sales@baumeroptronic.com URL: http://www.baumer.com/

■株式会社アルゴ 〒564-0063 大阪府吹田市江坂町1-13-48 インタープラネット江坂ビル9F Tell:06-6339-3366 Fax: 06-6339-3365 Mail : argo@argocorp.com URL : http://www.argocorp.com/